# **APPLICATION DE LA DEMARCHE -** *CREATION*  **D'UN OUTIL D'ECO-CONCEPTION DEDIE AUX NAVIRES** *L'OCEAN*

Ce chapitre correspond à la mise en application de la démarche proposée dans les paragraphes précédents. Dans le cadre du projet CONVENAV, un outil d'éco-conception dédié aux navires a été développé : l'OCEAN, acronyme pour Outil de Conception, Evaluation et Amélioration des Navires. Cet outil doit répondre à deux problématiques :

– Pouvoir évaluer les impacts d'un navire sur l'environnement

– Pouvoir améliorer la conception des navires pour qu'ils impactent le moins possible sur l'ensemble de leur cycle de vie.

L'OCEAN a été développé en fonction de besoins précis, décidés par l'ensemble des partenaires du consortium, ainsi que par de futurs utilisateurs. La construction de l'outil s'est établie en fonction d'un cahier des charges qui décrit l'expression de besoins de l'outil. De plus, un indicateur spécifique aux navires a été développé. Il s'agit de l'EIM (Eco-Indicateur Marin).

Dans ce chapitre, seront présentés :

– L'identification des besoins spécifiques à l'OCEAN

– La construction de l'outil pour la partie évaluation environnementale, avec un intérêt tout particulier prêté à l'EIM

- La construction de l'outil pour la partie amélioration environnementale
- Les limites de l'OCEAN et de cette démarche.

# **1. IDENTIFICATIONS DES BESOINS SPECIFIQUES A L'OCEAN**

Dans un premier temps, un rapport sur l'expression des besoins (EB) et des fonctionnalités de l'OCEAN a été rédigé (cf. Annexes). Ce document a permis de transcrire l'ensemble des besoins mis en avant pour construire un outil capable d'évaluer des impacts selon une méthode basée sur l'ACV, mais aussi capable de guider l'utilisateur pour l'aider lors de la conception des produits, et d'en améliorer les impacts sur l'environnement. L'EB décrit entre autres les besoins de l'outil (de la même façon que pour un cahier des charges), les modules constituant ce futur OCEAN et les exigences nécessaires à respecter pour le bon développement d'un tel outil.

L'outil doit pouvoir être utilisable :

– Pour toutes les phases de conception (surtout en avant-projet et en développement)

– Pour une phase de vie (fabrication, utilisation, fin de vie), ou sur toute la durée du cycle de vie du navire, et ceci, pour chaque phase de conception

– Pour l'ensemble du navire, ou seulement un système, un sous-système ou tout autre élément constitutif du navire

– En fonction et en rapport avec une représentation 3D du navire (ou au moins un plan permettant une localisation des éléments par local)

– Par différents utilisateurs (analyste, architecte, systémier, technologue, client et fournisseur).

Les fonctions les plus importantes sont entre autres<sup>1</sup> :

– Pouvoir charger/saisir l'AP du navire, et un bilan de masse associé

– Pouvoir évaluer les impacts d'un navire de la même façon que SimaPro, i.e. en affichant des valeurs d'impact par catégories (définies par la méthode de calcul d'impact CML 2001)

– Pouvoir évaluer plus spécifiquement les impacts du navire dans le milieu marin et prendre en compte le fait que le navire est un produit mobile

– Etre capable de remonter aux contributeurs d'impact (par phase de vie ou par élément d'AP)

– Pouvoir améliorer les produits, donc avoir à disposition une aide à la décision et une interface guidant l'utilisateur dans ce sens-là.

– La possibilité de choisir le périmètre de l'étude d'impact (les phases de vie et les niveaux d'AP)

– Pouvoir saisir un code local par élément (dans l'optique d'une interface avec une modélisation 2D ou 3D du navire)

Après validation et étude de chacun des points, un cahier des charges de l'OEC dans sa version prototype a été défini : pour chaque fonctionnalité, une priorité et un degré de fonctionnalité ont été établis quant à sa modélisation dans l'OCEAN (*[Tableau 4-1](#page-4-0)*).

 $\overline{\phantom{a}}$ 

 $1$  L'ensemble des fonctionnalités sont décrites dans un tableau Excel, disponible en annexes

**Tableau 4-1. Extrait du cahier des charges définissant les fonctionnalités à créer dans l'OCEAN, d'un part dans la version démonstrateur, mais aussi qui devront être présentes dans une version définitive de l'outil (version commercialisable).**

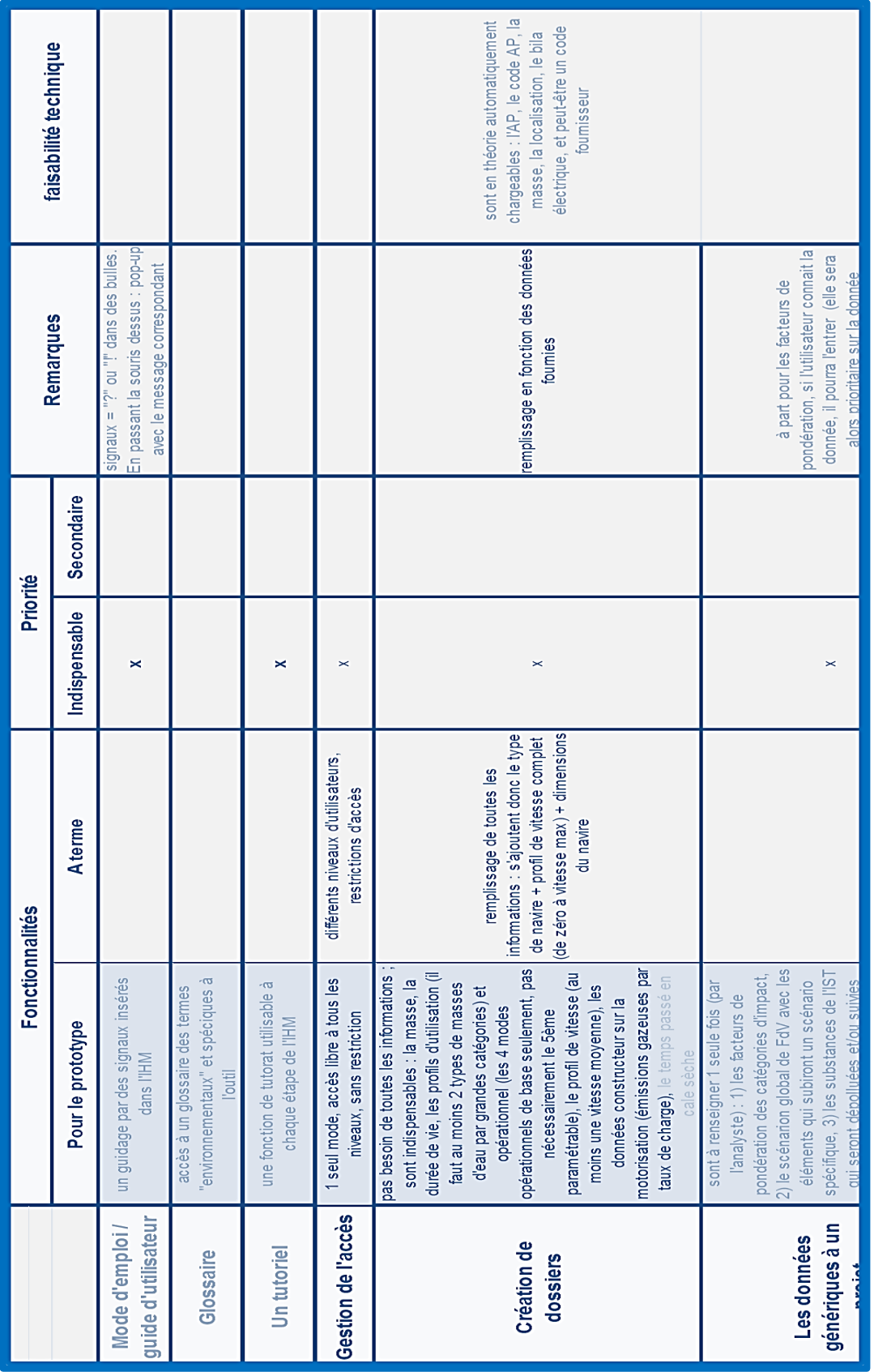

Ce document<sup>2</sup> reprend l'ensemble des fonctionnalités qui devront être présentes lors du développement de l'outil sous sa forme « commercialisable ». Ainsi, même si la totalité des fonctions n'ont pas pu être développées dans le cadre du projet CONVENAV, il faut garder à l'esprit que l'outil dans sa version prototype est un démonstrateur. Il doit prouver que la démarche proposée est réalisable, applicable et intégrable à un processus de conception très établi. La version développée doit permettre de réaliser une évaluation environnementale, comme le ferait un logiciel d'ACV type SimaPro, ce qui n'est pas une innovation en soi mais qui était indispensable. Mais cette version de l'OCEAN doit aussi et surtout, être assez dynamique pour supporter toute la partie concernant l'aide à la décision et à l'amélioration du produit.

L'EB de l'OCEAN peut se résumer comme il suit :

*« L'outil d'éco-conception et d'évaluation environnementale doit permettre de prendre en compte les impacts sur l'environnement, et plus particulièrement sur le milieu marin, lors de la conception des bateaux. Il doit fournir un outil d'aide à la décision des utilisateurs, pour une optimisation des performances environnementales des navires. Il doit permettre à tous les acteurs de la conception (analyste environnemental, architecte, systémiers, technologues et fournisseurs) de participer à la récupération des données et/ou à l'utilisation de l'outil. Cet outil doit être utilisable pour l'ensemble des phases de conception.*

Les attentes spécifiques de DCNS face à cet outil ont été décrites précédemment (cf. chapitre 2, 3.2.2). Il a clairement été énoncé par les futurs utilisateurs que l'outil se devra d'avoir une Interface Homme Machine (IHM) conviviale, assez intuitive, ne créant pas de nouvelles contraintes trop lourdes à intégrer dans le processus de conception classique. De plus, il devra permettre une aide à la décision, qu'elle soit à prendre en avant-projet ou en phase d'industrialisation. L'utilisateur pourra choisir le périmètre de son étude (niveau d'utilisateur, phase de conception, phase de vie, typologie du navire, arborescence produit et données associées) puis lancer les calculs d'impacts, et être guidé pour l'interprétation des résultats.

 $\overline{\phantom{a}}$ <sup>2</sup> L'ensemble des fonctionnalités sont décrites dans un tableau Excel, disponible en annexes

# <span id="page-4-0"></span>**2. DU CHOIX D'UNE METHODE DE CALCUL D'IMPACT VERS LA NECESSITE D'UN INDICATEUR MARIN SPECIFIQUE : L'ECO-INDICATEUR MER**

Comme cela a été présenté, l'outil doit se baser sur l'ACV. Il faut donc choisir une méthode de calcul d'impact adaptée au produit étudié, et éventuellement, envisager la création d'un nouvel indicateur plus adapté à l'évaluation des impacts d'un navire sur l'environnement, et en particulier, sur l'environnement marin.

## **2.1. Les éco-indicateurs et les méthodes d'évaluation d'impacts existants**

## *2.1.1 Identification des critères à évaluer pour réaliser l'ACV d'un navire*

Pour évaluer les impacts d'un navire sur l'environnement, il faut prendre en compte ses caractéristiques intrinsèques pour choisir la meilleure méthode de calcul d'impact possible :

– Le navire est un produit très complexe : tout changement de conception évalué à une échelle idoine doit être perceptible. La méthode doit être suffisamment sensible pour représenter cette complexité.

– Un navire est à proximité ou dans l'eau tout au long de ses phases de vie, de l'assemblage, au démantèlement. La méthode doit donc prendre en compte le milieu aquatique de façon assez précise pour différencier à *minima* l'eau douce de l'eau de mer, voire les sous-compartiments aquatiques (eaux côtières, portuaires,…)

– Un navire impacte sur le milieu majoritairement lors de sa phase d'utilisation, à cause de sa consommation en carburant. Il faut donc que la méthode permette de visualiser les impacts liés à cette combustion, i.e. les émissions de GES (tels le CO2), mais aussi les émissions de sulfates ou de phosphates, qui vont augmenter l'acidification et l'eutrophisation du milieu.

– Une exhaustivité maximum pour les substances modélisées et prises en compte par la méthode, car par ce biais, l'utilisateur pourra contrôler l'existence des substances référencées comme étant toxiques ou nocives, et donc réglementées.

A partir de ces quelques critères, il va être possible de sélectionner la méthode la plus adaptée, qui utilisera les éco-indicateurs les plus pertinents.

#### *2.1.2 Les éco-indicateurs : définition*

Selon l'OCDE (Organisation de Coopération et de Développement Economique), un Eco-Indicateur (EI) est « un paramètre ou une valeur calculée à partir de paramètres donnant des indications sur l'état d'un phénomène, de l'environnement ou d'une zone géographique, et d'une portée supérieure aux informations directement liées à la valeur du paramètre ». Le but d'un EI est de (MELQUIOT, 2003):

– comparer l'incomparable : des produits différents, dans le temps, l'espace...

– mettre en évidence les tendances (prospection)

– aider à la décision en créant des modèles capables de donner des réponses, axes de réflexion

– permettre une planification pour la coordination et la mise en place d'actions proposées

– mesurer le niveau de performance des réponses

Ce sont ces EI qui permettent notamment de quantifier les impacts d'un produit en fonction de différentes catégories d'impact. Ils servent à réaliser « une analyse préliminaire, globale et critique des problèmes, effets et résultats, tant positifs que négatifs, en matière d'environnement des activités d'un établissement, d'un projet ou d'une politique. Différentes méthodologies existent en France et dans les autres pays. Elles sont généralement très liées à la politique générale du pays et à sa réglementation. » (MELQUIOT, 2003). Par exemple, pour évaluer les impacts des émissions de CO2 dus à la combustion de carburant utilisé par un navire, un EI possible est celui renseignant le changement climatique.

Un EI permet de mesurer :

– les impacts d'un produit, d'une activité, d'un développement

– l'amélioration/la dégradation par rapport à des valeurs de références (dans le temps ou l'espace)

– les pressions exercées par l'ensemble ou une partie de la société sur l'environnement ou sur des groupes socio-économiques particuliers

– l'impact et la détermination de la responsabilité effective de groupes socioéconomiques dans les divers phénomènes étudiés

Pour effectuer une bonne évaluation environnementale, plusieurs conditions sont nécessaires :

- Savoir ce que l'on souhaite évaluer
- Connaître le produit que l'on souhaite évaluer
- Choisir l'EI adéquat et la meilleure méthode de calcul d'impact

– Connaitre les limites et avantages de l'EI choisi ainsi que de la méthode de calcul

d'impact

Selon les caractéristiques décrites dans la partie précédente, les EI les plus pertinents pour l'évaluation environnementale des navires seraient donc, entre autres :

- un indicateur pour le changement climatique,
- un indicateur pour l'acidification des eaux,
- un indicateur pour l'eutrophisation des eaux,
- un indicateur pour la toxicité humaine,

– un indicateur pour les écotoxicités aquatiques (différenciant si possible les eaux douces des eaux salées),

– un indicateur pour la déplétion abiotique (la diminution des ressources non vivantes).

Ce sont donc ces EI qui vont être les guides pour choisir une méthode de calcul d'impact la plus appropriée possible aux navires.

#### *2.1.3 Le choix d'une méthode de calcul d'impact*

Il existe de nombreuses méthodes de calcul d'impacts. Certaines ne prennent en compte qu'un seul EI, telle la méthode décrite par l'IPCC, développée par le Groupe d'Expert Intergouvernemental sur l'Evolution du Climat (GIEC ou IPPC), qui ne considère qu'une seule catégorie d'impact : le potentiel de réchauffement climatique des émissions aériennes. D'autres sont beaucoup plus complexes, et peuvent prendre en compte une vingtaine de catégories d'impact (telle EDIP 2003, ou CLM 2001).

Quelle que soit la méthode utilisée, le calcul d'impact réalisé à partir de l'inventaire des substances intervenant dans le cycle de vie d'un produit peut se résumer par le schéma suivant (*[Figure 4-1](#page-8-0)*) :

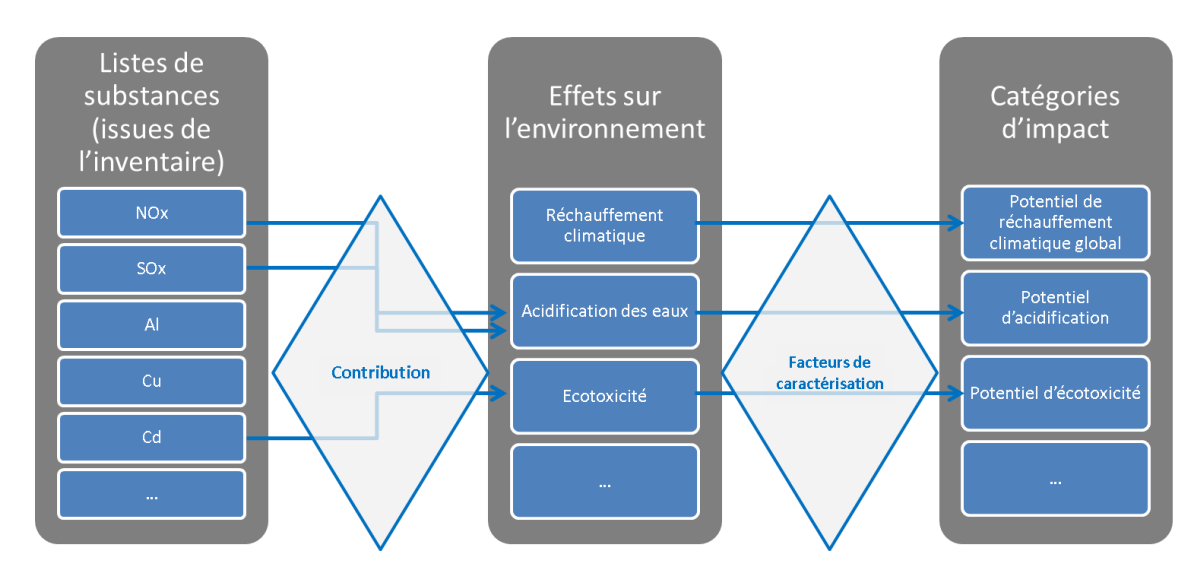

**Figure 4-1. Des substances contributives à un (ou des) effets sur l'environnement vers la caractérisation des impacts.**

Chaque méthode de calcul d'impact attribue des facteurs de contribution à certaines substances pour différentes catégories d'impact. Entre chacune de ces méthodes, les substances, leur contribution et le facteur correspondant peuvent être différents. Ainsi, pour un même inventaire de substances, deux méthodes de calcul d'impact pourront donner des résultats différents.

Pour sélectionner la meilleure méthode de calcul d'impact, s'il en est une, une recherche bibliographique approfondie sur le sujet a été nécessaire. Dans un premier temps, sur l'exemple de la

première modélisation ACV de la frégate La Fayette, différentes méthodes de calculs ont été testées (DREYER, et al., 2003), sachant que les résultats concernant les écotoxicités, l'acidification, l'eutrophisation des eaux étaient sujet à un intérêt tout particulier au vu des spécificités du produit. Plusieurs méthodes ont été retenues : EDIP 2003, CML 2001 et EI 99 (PANT, et al., 2004), (GOEDKOOP, et al., 2001b), (LARSEN, et al., 2007), (POTTING, et al., 2006). La méthode de calcul d'impact EDIP 2003 a rapidement été mise de côté, car elle est beaucoup moins utilisée que les deux autres, en faisant une méthode moins utilisable en cas de référencement. Les deux méthodes restantes ont été comparées et évaluées, pour savoir si l'une d'elle pouvait satisfaire aux besoins décrits pour l'évaluation environnementale d'un navire.

La méthode EI 99 a une vision assez anthropocentriste, alors que CML 2001 étudie plus les effets sur l'environnement. La première est *end-point*, i.e. elle a une approche dommage, qui regroupe des catégories d'impact pour simplifier l'affichage final : elle va un pas plus loin dans l'analyse, mais de ce fait, elle ajoute une incertitude de plus aux résultats. La seconde méthode a une approche *mid-point*, i.e. elle s'arrête aux catégories d'impacts : l'analyse des résultats est plus compliquée, mais moins biaisée.

La méthode CML 2001 prend aussi en compte beaucoup plus de substances lors du calcul d'impact. Les deux méthodes ne prennent pas en compte la notion de fréquence d'émission des substances. L'échelle temporelle d'EI 99 est basée sur des perspectives culturelles, alors qu'avec CML 2001, c'est le temps d'exposition qui sert de référence temporelle. En ce qui concerne les échelles spatiales, EI 99 travaille au niveau local et régional, avec comme postulat que le système est fermé, sans circulation d'air ni d'eau avec les zones hors limites. La méthode CML 2001, elle, prend en compte des notions de zones d'émissions, avec une échelle continentale, voire globale pour certains indicateurs (*[Figure 4-2](#page-10-0)*). Elle prend aussi en compte les notions de transferts de substances entre les compartiments.

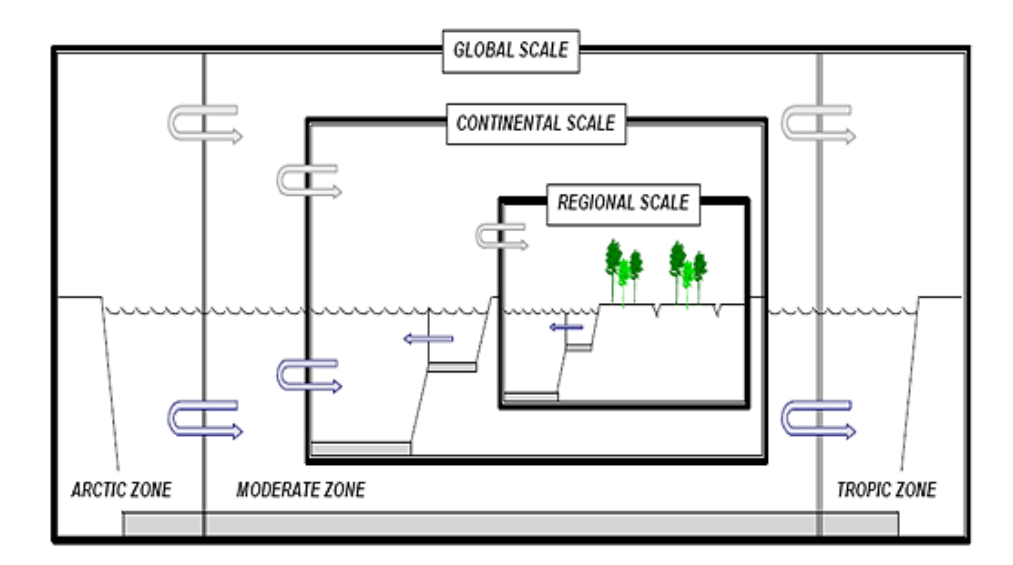

**Figure 4-2. Représentation schématique de la modélisation selon Simple Box (BRANDES, et al., 1996) : plusieurs niveaux d'échelles spatiales sont pris en compte. Une substance peut interagir dans chacun des compartiments représentés.**

Une telle modélisation des compartiments est un réel avantage. En ce qui concerne la connaissance de l'environnement marin et de sa représentation en termes de modèles, Simple Box (ROSEMBAUM, et al., 2008) permet de modéliser le transfert des substances à travers différents compartiments de façon très détaillée, comparée à EI 99 par exemple. Ces modélisations sont prises en compte dans les méthodes de calcul d'impact lorsqu'on effectue une ACV.

Pour connaitre les impacts environnementaux d'un produit, il est nécessaire et indispensable de revenir à la base du calcul : la chimie (les substances mises en jeu) et les réactions chimiques (leurs interactions avec le milieu et entre elles). En effet, pour calculer l'impact d'un produit sur l'environnement, il faut non seulement en connaitre les substances (constitutives, contributives et émises), mais aussi savoir où elles sont émises et quelles sont leurs réactivités vis-à-vis de l'environnement et des autres substances. Le schéma d'un calcul d'impact se construit de la sorte :

– Une connaissance du milieu approfondie : dans l'idéal, pour chaque substance, les caractéristiques physico-chimiques doivent être définies. Plusieurs laboratoires travaillent sur cette thématique dans l'optique de l'élargissement de ces connaissances.

– Une connaissance des compartiments impliqués

<span id="page-8-0"></span>– Une connaissance des dynamiques d'échanges des substances entre les compartiments

- Une connaissance des éco-indicateurs
- Une connaissance des méthodes de calcul d'impact

En terme de catégories d'impacts, les méthodes n'affichent pas toutes les mêmes, bien qu'elles soient comparables par regroupement. En fonction des besoins, une méthode de calcul d'impact sera ainsi préférée à une autre. En général, EI 99 avec entre autres, l'approche *end-point*, est très utilisée dans le milieu industriel, alors que CML 2001, plus exhaustive, est préférée dans la recherche.

*Toutes ces caractéristiques mises en relation avec les besoins énoncés font que le choix de la méthode de calcul d'impact s'est porté sur CML 2001. Cette méthode est celle qui prend le mieux en compte l'environnement aquatique, qui s'appuie sur une modélisation poussée des transferts de substances entre les compartiments, et qui prend en compte un bon nombre de substances.*

# **2.2. Les limites de la méthode CML 2001 pour l'évaluation environnementale des navires**

La méthode de calcul d'impact CML 2001 a ses limites. L'intérêt s'étant plus particulièrement porté sur le milieu aquatique, et sur les catégories d'impact permettant de mettre en valeur les effets des navires sur cet environnement spécifique, un focus a été réalisé sur la modélisation des impacts pour les écotoxicités marines, l'acidification ou encore l'eutrophisation. En ce qui concerne ces catégories d'impacts, une limite importante de la méthode de calcul CML 2001 est la notion de spatialisation. Bien que ce modèle soit l'un des plus performants actuellement, il n'est cependant pas suffisant pour les besoins précédemment décrits, qui sont de représenter au mieux les impacts sur l'environnement marin. En effet, si l'on considère les catégories d'impact qui concernent le compartiment aquatique (les écotoxicités, l'acidification, l'eutrophisation), on s'aperçoit assez rapidement que seules les eaux douces et salées sont modélisées. Hors, comme cela a déjà été décrit auparavant, un navire passe sa vie entière à proximité ou dans l'eau, que cela soit lors de sa construction, pendant son utilisation, ou lors du démantèlement. Il est donc très important de bien modéliser l'environnement de vie des navires pour mieux évaluer leurs impacts sur le milieu aquatique.

Le but étant de modéliser au mieux les impacts d'un navire sur l'environnement et sur son milieu de prédilection, la nécessité de créer de nouveaux compartiments aquatiques marins est apparue.

Il faut aussi simplifier la lecture des résultats, et leur analyse. En effet, en utilisant CML 2001, il est possible de visualiser pas moins de 49 catégories d'impact différentes. Il faut donc envisager de faire un tri entre toutes ces catégories, sachant que certaines ne sont que des fonctions temporelles pour un même indicateur qui correspondent à une implémentation des impacts à plus ou moins long terme. Cette complexité d'analyse des impacts doit aussi être résolue dans l'OCEAN, pour faciliter la prise de décision des concepteurs qui utiliseront cet outil basé sur l'ACV et sur CML 2001.

Il a ainsi été décidé de créer un nouvel indicateur spécifique aux navires, qui prenne en compte le milieu marin de façon plus détaillée.

## **2.3. Un nouvel éco-indicateur : l'EIM**

## *2.3.1 La logique de l'EIM*

Le milieu marin est tout aussi complexe que le milieu terrestre. Jusqu'à présent, il n'a été modélisé que par une seule et unique masse d'eau ayant un comportement homogène. Pourtant, il n'en est rien. Il n'existe pas un seul type d'eau salée, mais des multitudes (*[Figure 4-3](#page-12-0)*). Les eaux estuariennes, lagunaires, de haute mer en sont quelques exemples non exhaustifs.

<span id="page-10-0"></span>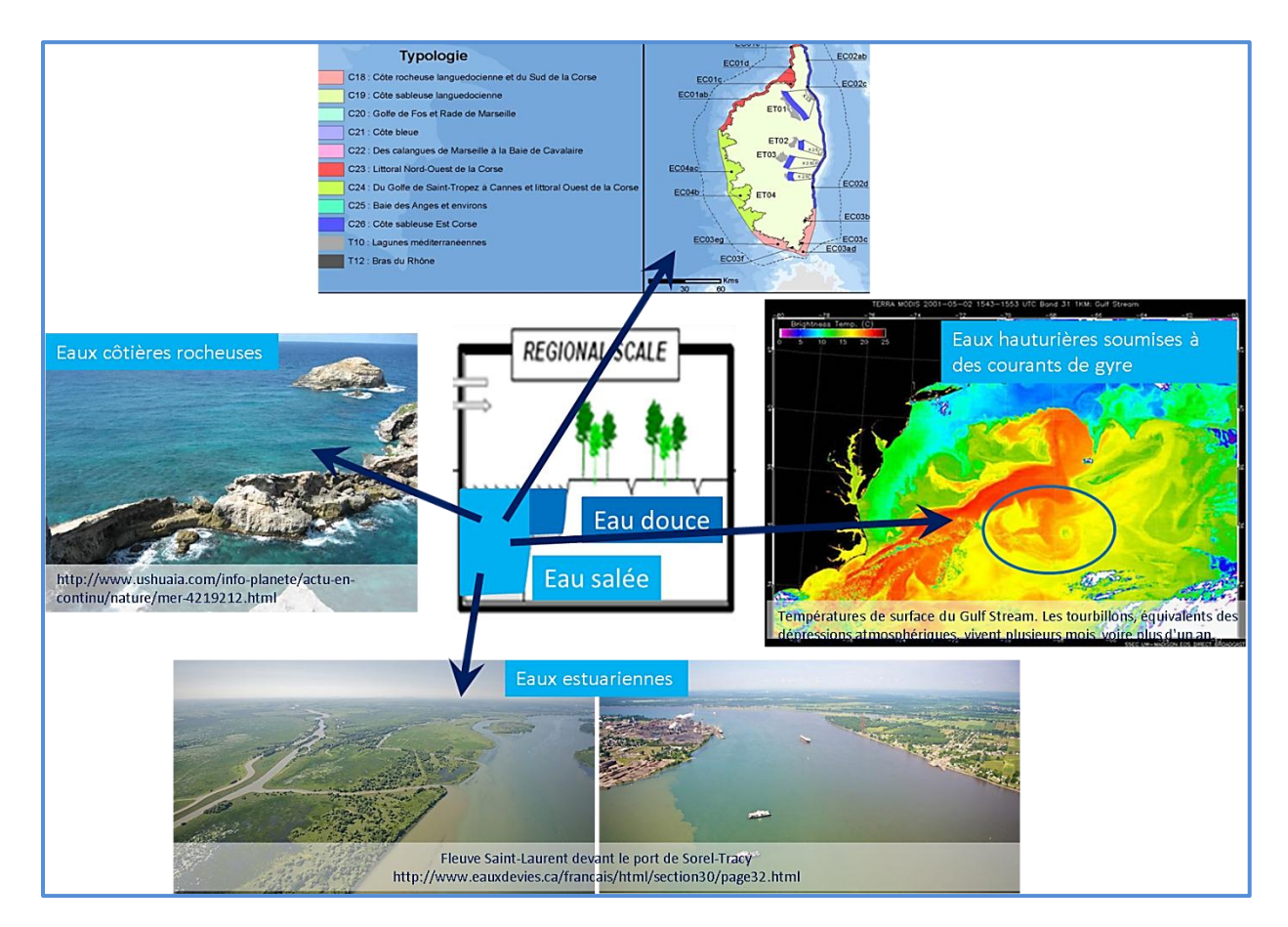

**Figure 4-3. Le compartiment aquatique d'eau salée, tel que modélisé et pris en compte par la méthode de calcul d'impact CML 2001 VS la réalité du milieu : un panel très vaste de compartiments marins.**

Il existe de nombreux types de masses d'eau, chacune ayant des caractéristiques physicochimiques et un comportement spécifiques. La température, la salinité, la turbidité ou encore le pH sont quelques-uns de ces critères. Une substance telle que le mercure ne réagira pas de la même façon si elle est émise dans une eau très turbide, riche en micro-organismes, ou dans une eau plus claire et moins riche en êtres vivants. L'idée était donc de créer de nouveaux compartiments aquatiques, qui seraient assez fins dans leur caractérisation pour apporter de nouveaux résultats et permettant de mieux évaluer les impacts d'un navire sur l'eau.

Les calculs effectués par catégorie d'impact sont basés sur des données provenant de différentes modèles. Ainsi, par exemple, les écotoxicités et le changement climatique ne sont pas modélisés selon les mêmes schémas de transferts de substances : l'écotoxicité est modélisée au niveau régional, alors que le changement climatique a une portée globale. Mais dans tous les cas, lorsque l'on souhaite entrer dans ces modèles (Simple Box, USES-LCA) (ROSEMBAUM, et al., 2008), (PANT, et al., 2004) pour ajouter de nouvelles données, cela s'avère très complexe. C'est un travail de laboratoire de chimie et d'écotoxicologie, et non le propos du projet. Il a donc été décidé que pour cette étude, avec les moyens et le temps impartis, il ne serait pas possible de « rentrer » dans les modules de base, mais qu'une étape de calcul supplémentaire serait ajoutée pour modéliser les nouveaux compartiments marins (*[Figure 4-4](#page-13-0)*).

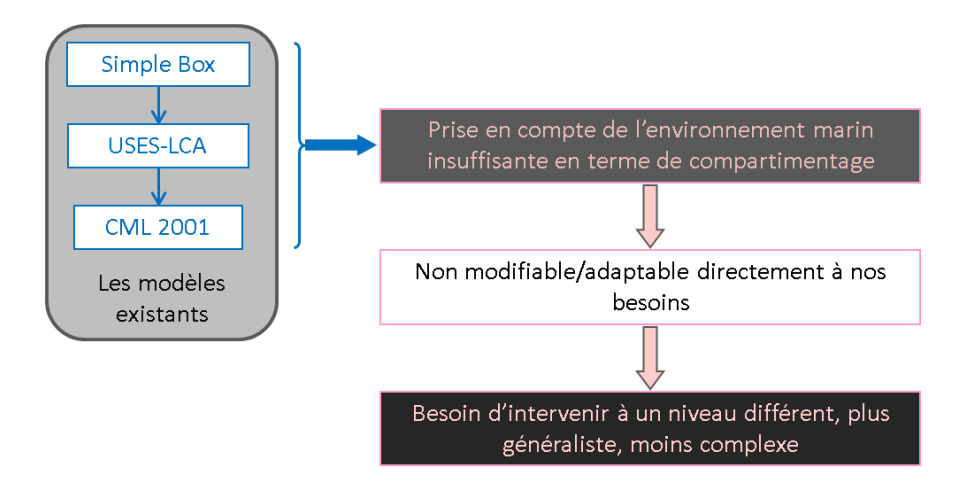

**Figure 4-4. L'impossibilité d'insérer des nouveaux compartiments marins dans les modèles existants.**

L'intervention est réalisée en aval du calcul d'impact effectué par CML 2001. Le nouvel modèle est l'Eco-Indicateur Marin (EIM), développé en partenariat avec l'Ifremer. Son but est de « souscompartimenter » le milieu aquatique marin. Ce compartimentage s'appuie donc sur les catégories d'impact « écotoxicité marine aquatique » et « écotoxicité sédimentaire marine » décrites par la méthode de calcul d'impact CML 2001 (*[Figure 4-5](#page-14-0)*).

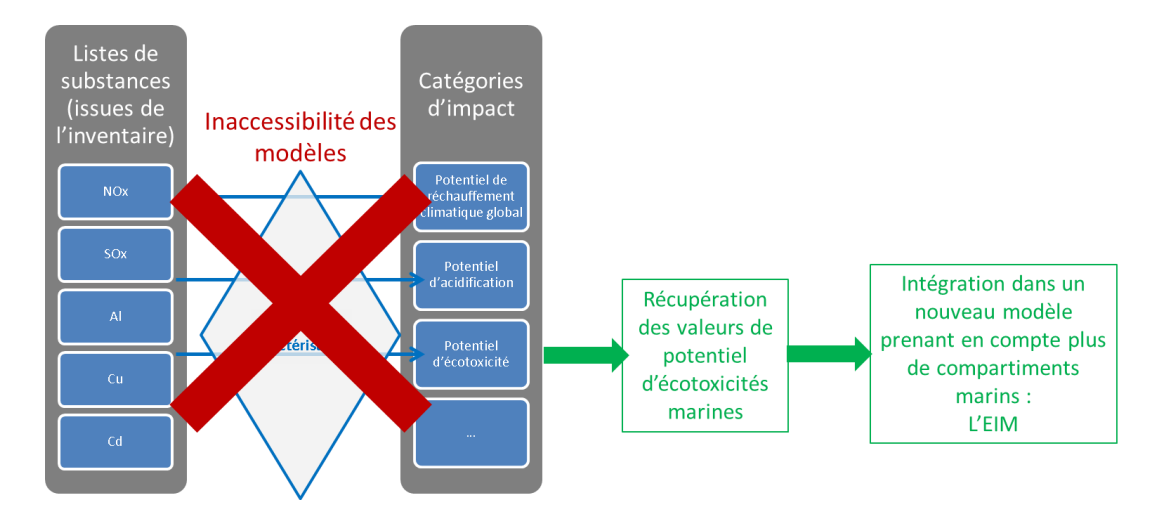

**Figure 4-5. Une nouvelle modélisation, basée sur les valeurs d'écotoxicités marines calculées d'après CML 2001.**

Les valeurs calculées selon CLM 2001 pour les catégories « écotoxicité marine aquatique » et « écotoxicité sédimentaire marine » sont récupérées pour servir de référence pour le compartiment marin global. La pondération des impacts en fonction des nouveaux sous-compartiments se base sur ces valeurs.

### *2.3.2 Les modules utilisés dans l'EIM*

Au vu de la complexité des modèles environnementaux existants, il a donc été décidé créer de nouveaux sous-compartiments marins hors des modèles existants. Pour cela, 3 aspects ont été considérés (ABADANE, et al., 2009)<sup>3</sup> :

- Les substances émises et leur potentiel de toxicité
- Les compartiments aquatiques et leur indice de vulnérabilité
- Le profil d'utilisation des navires par zones aquatiques et leur indice de sensibilité

#### *a. Une liste de substances pertinentes pour l'environnement marin*

<span id="page-12-0"></span>Chaque substance prise en compte a été caractérisée selon un potentiel de toxicité, défini entre autres grâce à :

– Ses propriétés physico-chimiques telles que : sa masse molaire, son coefficient de partage air/eau, son potentiel de volatilisation, sa solubilité, son point de fusion, son coefficient de partage MES<sup>4</sup> (sédiments)/eau, ...

 $\overline{a}$ 

 $3$  L'ensemble du rapport est disponible en annexes. Il présente entre autres, la méthodologie utilisée, ainsi que les étapes successives pour la détermination des facteurs de toxicité des substances et de vulnérabilité du milieu.

 $4$  MES = Matières En Suspension

– Son comportement dans le milieu, son interactivité avec d'autres substances mais aussi avec les organismes vivants : son facteur de bioconcentration, son potentiel de bioaccumulation, sa persistance, sa biodégradabilité, son temps de demi-vie, …

Cette caractérisation a permis de coter le potentiel de toxicité des substances jugées pertinentes pour cet environnement (*[Tableau 4-2](#page-15-0)*) (ABADANE, et al., 2009). Elle a été réalisée pour les substances impactantes dans le compartiment marin et dans le compartiment sédimentaire associé, car il est le lieu d'échange privilégie.

| TOXICITY<br><b>POTENTIAL</b> | <b>SEAWATER</b>                                                                                                    | <b>MARIN SEDIMENTS</b>                                                                                                    |
|------------------------------|----------------------------------------------------------------------------------------------------|----------------------------------------------------------------------------------------------------|
| 4                            | Benzo(a)pyrene<br>Arsenic/Arsenic ion<br>Dioxins, measured as 2,3,7,8-<br>tetrachlorodibenzo-p-dioxin<br>Hydrogen sulfide<br>PAH, polycyclic aromatic hydrocarbons<br>(carcinogenic)<br>Chromium VI<br>Lead<br>Mercury<br>Benzene, hexachloro-                         | <b>Arsenic</b><br>Benzo(a)pyrene<br>Dioxins, measured as 2,3,7,8-<br>tetrachlorodibenzo-p-dioxin<br>Lead<br>Mercury<br>PAH, polycyclic aromatic hydrocarbons<br>(carcinogenic)<br>Zinc<br>Benzene, hexachloro-<br>Benzene, pentachloro- |
|                              | <b>Tributyltin compounds</b><br>Acrolein                                                                                                    | Cadmium                                                                                                    |
| я                            | Ammonia<br>Chromium/Chromium ion<br>Sulfur dioxide<br>Vanadium/Vanadium ion<br>Sodium dichromate<br>Selenium<br>Nickel/Nickel ion<br>Methane, bromo-, Halon 1001<br>Cadmium/Cadmium ion<br>Benzene, pentachloro-<br>m-Xylene / 1,3-Diméthylbenzène<br>Copper/Copperion | Nickel<br>Chromium<br>Copper                                                                                                    |

**Tableau 4-2. Extrait de la liste des substances caractérisées pour l'EIM. La caractérisation des substances est en « potentiel de toxicité ».**

<span id="page-13-0"></span>La notion de potentiel de toxicité, cotée de 0 à 4 (0 étant sans incidence et 4 fortement toxique et/ou nocive), permet de s'affranchir de la substance de référence utilisée par CML 2001, le 1,4-dichlorobenzène (1,4DB). Tous les impacts évalués pour les écotoxicités le sont en quantité de substance équivalente de 1,4DB. Or, utiliser une unité basée sur cette substance n'est pas très compréhensible pour un non expert en chimie ou en biochimie. Passer par l'unité « potentiel de toxicité » permet ainsi de mieux s'approprier les résultats, et de mieux comprendre la notion d'impact des substances sur l'environnement.

# *b. Un indice de vulnérabilité pour les sous-compartiments marins pris en compte dans l'EIM*

Pour prendre en compte de nouveaux compartiments marins, il faut les caractériser de façon à les rendre intégrable dans la méthode de calcul. Cette caractérisation s'est basée sur la vulnérabilité pour chaque zone définie à l'introduction de substances polluantes.

Cette étude, réalisée par l'Ifremer, a permis de créer douze compartiments marins, classés selon trois grands groupes :

- Les eaux hauturières (de haute mer) avec :
	- o Les zones comportant des courants marins en direction des côtes
	- o Les zones sièges de gires
- <span id="page-14-0"></span>– Les eaux portuaires avec :
	- o Les ports en eau profonde
	- o Les ports estuariens
	- o Les ports fluviaux
- Les eaux côtières avec :
	- o Les zones humides littorales (lagunes, baies semi-fermées, étangs)
	- o Les zones de schorres et marais médiolittoraux alimentés en eau marine
	- o Les zones vaseuses abritées
	- o Les estuaires et les deltas
	- o Les plages sableuses ou à graviers, galets, cailloux abritées
	- o Les côtes rocheuses abritées
	- o Les côtes rocheuses, plages sableuses ou à graviers exposées

Pour chacun de ces compartiments marins, un indice de vulnérabilité a été attribué (*[Tableau](#page-17-0)  [4-3](#page-17-0)*) (ABADANE, et al., 2009). Cet indice est coté de 1 à 10, les valeurs les plus importantes signifiant une forte vulnérabilité à toute introduction de substances dans le milieu.

**Tableau 4-3. Les compartiments aquatiques définis et leur indice de vulnérabilité. Cet indice est pondéré par le profil d'usage du navire (donné en pourcentage du temps passé dans chaque zone) (ABADANE, et al., 2009).**

<span id="page-15-0"></span>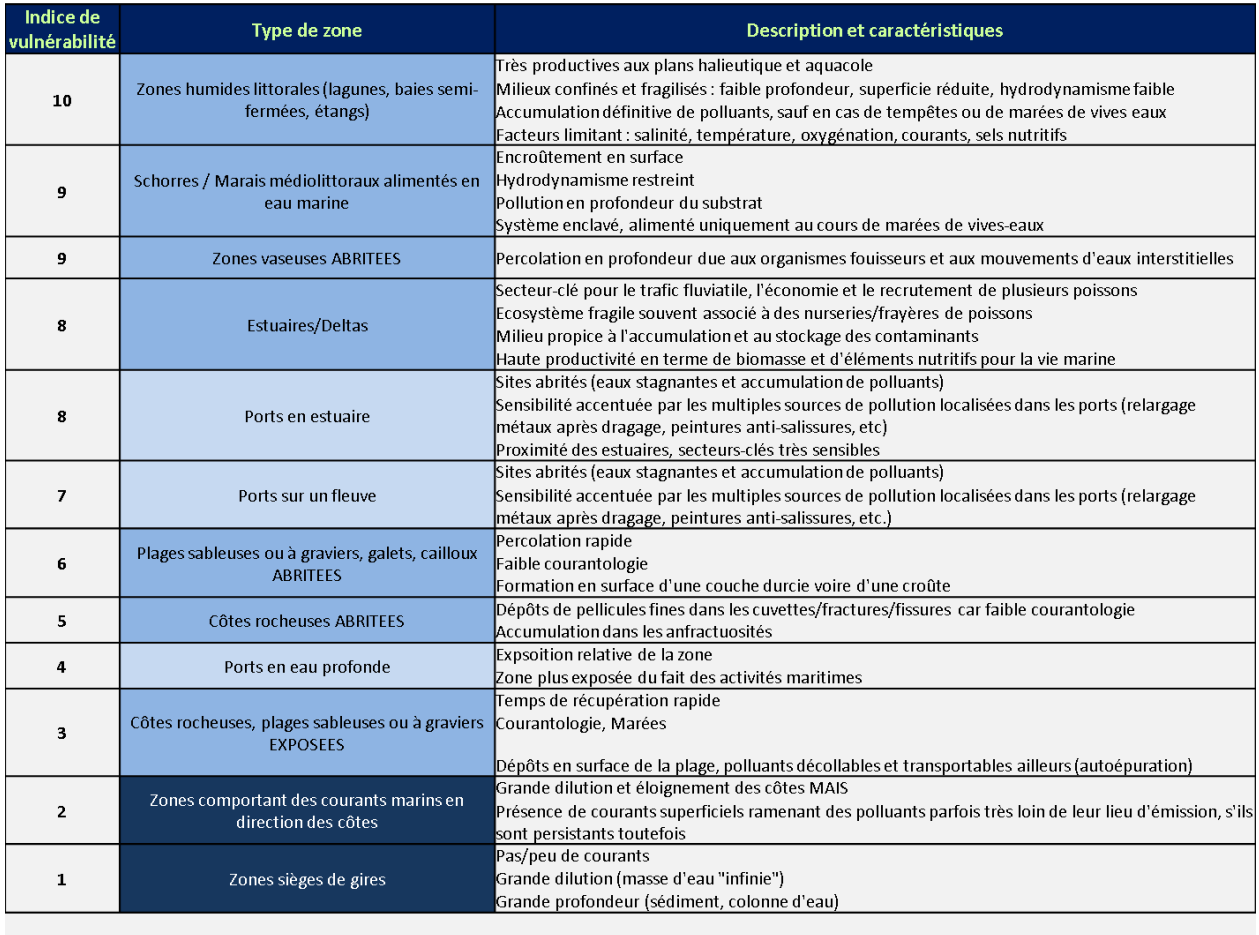

Haute mer Zone côtière Zone portuaire

### *2.3.3 Le calcul des impacts sur les nouveaux compartiments*

A partir des modules précédents, le calcul peut être effectué. Il prend en compte :

– Les substances impactantes et leur potentiel de toxicité

– Les nouveaux compartiments marins et sédimentaires associés en fonction de leur indice de vulnérabilité

– Le profil de navigation des navires dans ces mêmes compartiments.

La méthodologie pour coupler ces 3 types de données est la suivante (*[Tableau 4-4](#page-18-0)*) :

1) Par un premier calcul d'ACV selon la méthode de calcul d'impact CML 2001, on obtient une liste de substances impactantes et leur quantité associée pour les catégories d'impact « écotoxicité marine aquatique » et « écotoxicité sédimentaire marine »<sup>5</sup>.

2) Les substances extraites de l'ACV sont mises en parallèle de celles définies par l'Ifremer et caractérisées par un potentiel de toxicité. Ce dernier sert de valeur unité. En additionnant toutes ces masses de substances impactantes, on obtient l'impact total du navire en termes de toxicité (*[Tableau 4-4](#page-18-0)*).

**Tableau 4-4. La caractérisation des substances par un potentiel de toxicité, en fonction des quantités émises selon le calcul d'impact réalisé par CML 2001**

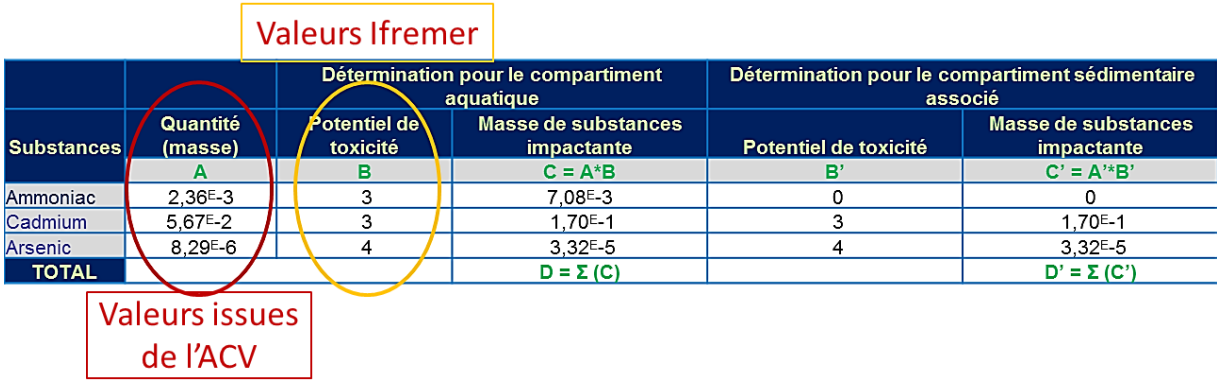

3) En parallèle, le profil de navigation du navire est entré pour chacune des zones définies.

4) En multipliant les valeurs du profil de navigation, et de vulnérabilité des zones par l'impact de l'ensemble des substances émises par le navire, on obtient une valeur d'impact du navire pour chaque nouvelle zone marine définie (*[Tableau 4-5](#page-19-0)*). La prise en compte du profil de navigation permet de prendre en compte le caractère mobile des navires. Un bateau navigant la majorité de son temps en haute mer aura moins d'impact sur le compartiment associé que s'il reste en zone côtière (beaucoup plus sensible à la pollution).

 $\overline{\phantom{a}}$ 

<sup>&</sup>lt;sup>5</sup> Les deux catégories ont été choisies pour une échelle de temps à 500ans (ABADANE, et al., 2009).

<span id="page-17-0"></span>**Tableau 4-5. Les étapes de calcul permettant de quantifier les impacts d'un navire sur l'eau et sur les sédiments associés, en fonction des compartiments marins, de leur vulnérabilité, du temps de navigation passé dans chacun, des substances en jeu et de leur toxicité. La valeur de l'impact peut être lue selon l'unité « potentiel de toxicité ».**

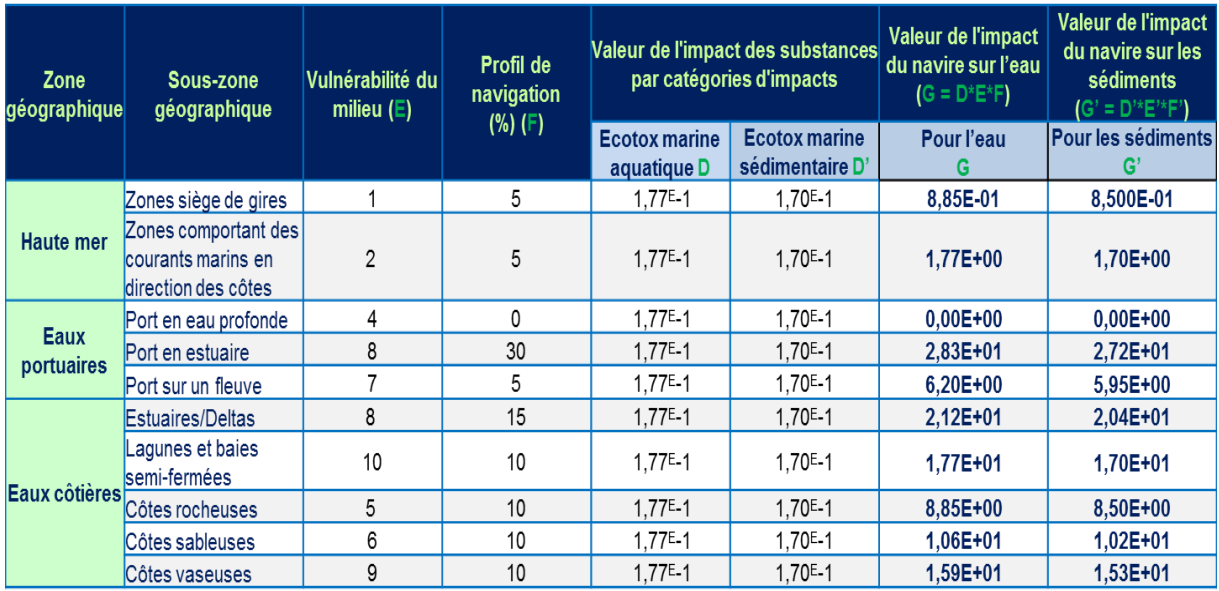

*Les résultats obtenus donnent les valeurs des impacts du navire sur l'eau et sur les sédiments associés, en fonction des compartiments marins, de leur vulnérabilité, du temps de navigation passé dans chacun, des substances en jeu et de leur toxicité. Ces résultats peuvent se lire selon une unité de « potentiel de toxicité ».*

A partir des résultats obtenus, il est possible de les afficher sous forme de graphiques (en histogrammes), de la même façon que le fait un outil d'ACV classique (*[Figure](#page-20-0)* 4-6).

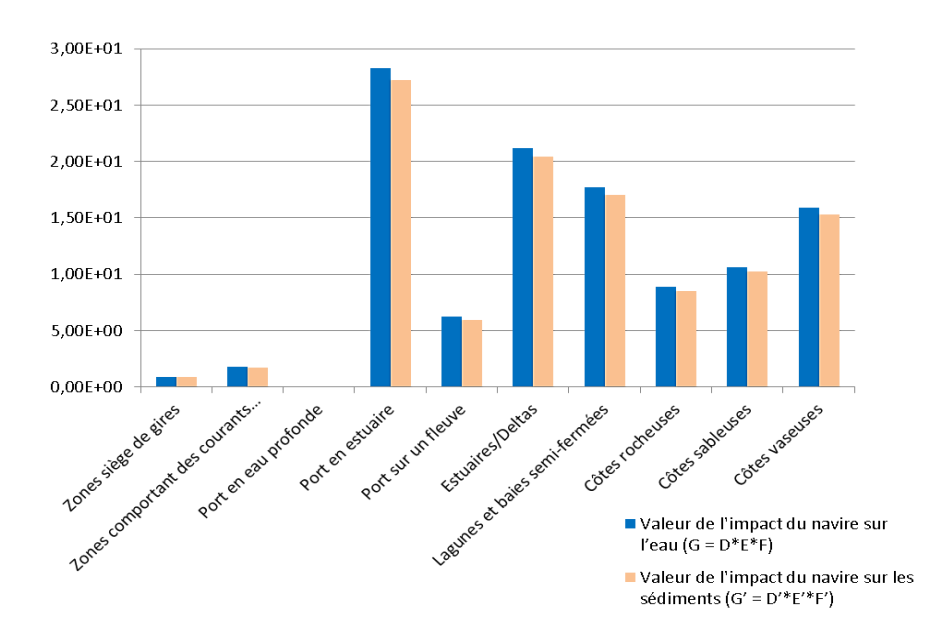

<span id="page-18-0"></span>**Figure 4-6. Graphique illustrant les impacts d'un navire (en fonction d'un profil de navigation) en potentiel de toxicité sur quelques-unes des nouvelles zones définies.**

Les résultats obtenus sont donnés en « potentiel de toxicité » (ce même facteur servant à normaliser les quantités de substances émises dans le milieu). Ce potentiel de toxicité peut être considéré comme étant une nouvelle unité définissant les valeurs d'impacts pour chacune des vingtquatre catégories d'impact créées (douze pour les compartiments aquatiques et douze autres pour les compartiments sédimentaires associés). La construction de ces nouvelles catégories d'impact les rend compatibles avec la méthode utilisée par CML 2001. En effet, d'une part, les quantités de substances sont normalisées entre elles par le potentiel de toxicité (par le 2,4-DicchloroBenzène pour les écotoxicités prises en compte par CML 2001). D'autre part, chacune des nouvelles catégories d'impacts définies est caractérisée par un facteur de pondération spécifique (l'indice de vulnérabilité couplé au profil de navigation). C'est donc bien un nouvel éco-indicateur, composé de vingt-quatre indicateurs, qui a été développé.

*Cette méthodologie proposée constitue le nouvel éco-indicateur marin. Il permet de prendre en compte l'impact de certaines substances hautement toxiques et / ou nocives pour le milieu marin, en discriminant cet impact en fonction de différents sous-compartiments marins. Chaque compartiment caractérisé correspond ainsi à une nouvelle catégorie d'impact (ex : écotoxicité marine en eaux portuaires estuariennes).*

*Grâce à cet EIM, il devient possible de retracer l'impact de certaines substances (celles prises en compte) dans les différents compartiments marins, et donc d'en identifier la source. Le suivi des réglementations légiférant les émissions de substances dans l'eau devient alors plus simple.*

<span id="page-19-0"></span>Il faut noter que cette étude ne prend pas en compte, par exemple, des eaux du type côtier récifal, ou côtier à palétuvier. En effet, sachant que CML 2001 considère le compartiment continental européen comme zone-source d'émission de substances, l'étude s'est limitée à caractériser des compartiments marins présents en Europe. Ainsi, toutes les eaux « exotiques » ne sont pas caractérisées. Pour rendre l'EIM plus complet, il serait judicieux de poursuivre cette étude pour répertorier et caractériser l'ensemble des compartiments aquatiques existants.

# **3. LA CONSTRUCTION DE L'OUTIL DE CONCEPTION, EVALUATION ET AMELIORATION DES NAVIRES : L'OCEAN**

Après avoir spécifié les besoins pour le développement de l'OCEAN et créé un nouvel indicateur marin spécifique au produit, nous pouvons nous intéresser à la construction de l'outil et à la façon dont il va traiter les deux points capitaux pour mettre en place l'éco-conception chez DCNS : l'évaluation environnementale basée sur l'ACV et additionnée de l'EIM, et l'amélioration des performances environnementales par l'intégration d'un outil permettant l'aide à la décision environnementale.

### **3.1. Les modules de l'OCEAN**

L'OCEAN est un outil qui doit évaluer et améliorer les performances environnementales des navires.

L'outil peut être schématisé sur le même modèle que la version présentée précédemment (cf. chapitre 3, 3.2, figure 18), avec les modules idoines à l'OCEAN, à la place des modules génériques (*[Figure 4-7](#page-22-0)*).

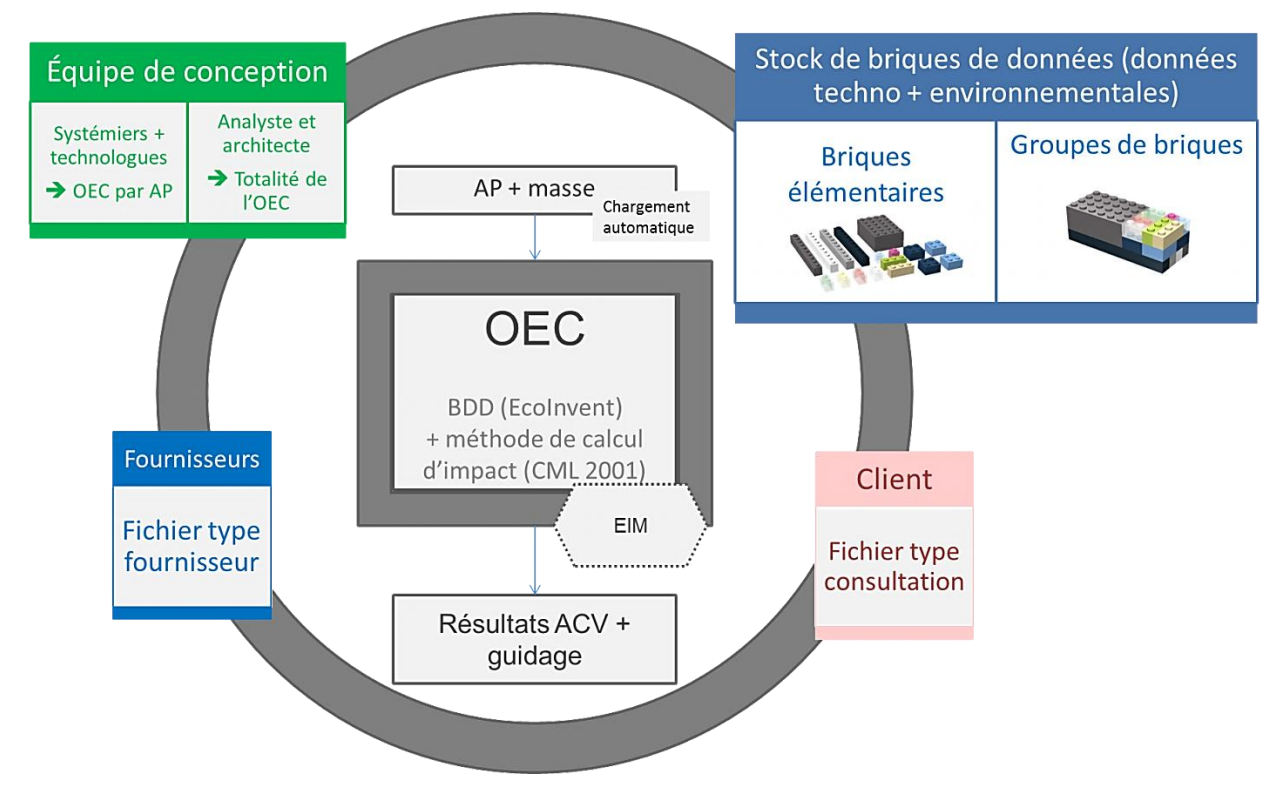

<span id="page-20-0"></span>**Figure 4-7. Les modules permettant le bon fonctionnement de l'OCEAN. Les utilisateurs sont bien identifiés pour ce produit, les BDD et méthodes de calcul d'impacts définies, et le module spécifique au produit est pris en compte (l'EIM).**

L'outil met en interaction :

- Des protagonistes ayant chacun une IHM privilégiée avec :
	- o Le client qui accède à une version « épurée » l'OCEAN pour une simple consultation de l'évaluation environnementale, et des améliorations réalisées.
	- o Les fournisseurs qui ont accès à l'outil par des fichiers types à remplir. C'est par cet intermédiaire qu'ils remplissent les données concernant leurs produits.
	- o L'équipe de conception avec l'architecte, les systémiers, les technologues et l'analyste environnemental. Ils ont un accès plus complet à l'outil qui leur permet de saisir des informations, évaluer et améliorer leurs produits.

– Des BDD dans lesquelles sont stockées les informations concernant les briques élémentaires de données aussi bien que les ensembles de briques.

- Le « cœur » de l'outil permettant :
	- o D'évaluer les produits selon la méthode de calcul d'impacts CML 2001, basée sur la BDD Eco Invent, à partir d'une structure en arborescence produit (associée à un bilan de masse). Cette évaluation réalisée selon CML 2001 est perfectionnée pour les écotoxicités marines grâce à l'EIM.
	- o D'améliorer les produits grâce à la mise en place d'un échange via les briques de données entre les fournisseurs et les concepteurs.

Tous ces points correspondent à chacun des « modules » de l'outil qui permettent son bon fonctionnement d'un point de vue informatique aussi bien que logisitque.

# **3.2. L'OCEAN du point de vue développement informatique – quelques informations pratiques.**

L'OCEAN est une application client/serveur. L'utilisateur (le client) communique grâce à un navigateur avec un serveur (ou machine distante). Cette communication se sert du protocole HTTP et s'effectue par la saisie d'une URL (Uniform Resource Locator).

L'application a été développée en particulier grâce au langage Java(POO). Elle s'appuie plus précisément sur la plate-forme JEE5 (Java Enterprise Edition 5 – développée sur l'IDE Eclipse).

Cette application utilise une architecture trois tiers, qui permet de séparer l'interface graphique utilisateur (IHM ou Interface Homme/Machine), la logique de traitement de l'application et le serveur hébergeant les données.

L'interface graphique fonctionne sur le poste client qui utilise un navigateur type tels que : Internet Explorer (IE), Mozilla (Fire Fox), Google chrome, ou encore Opera (*[Figure 4-8](#page-24-0)*). L'interface graphique utilise les langages HTML/CSS pour l'aspect statique et JavaScript pour l'aspect dynamique. Le tracé des graphiques (histogrammes) se fait à partir d'une API écrite en java.

La logique de traitement est réalisée par un serveur d'application type Apache/Tomcat qui nécessite une machine virtuelle pour fonctionner (JRE / JDK).

Enfin, l'accès aux ressources (persistance des données) utilise un Système de Gestion des Bases de Données (SGBD) de type MySql (5.1).

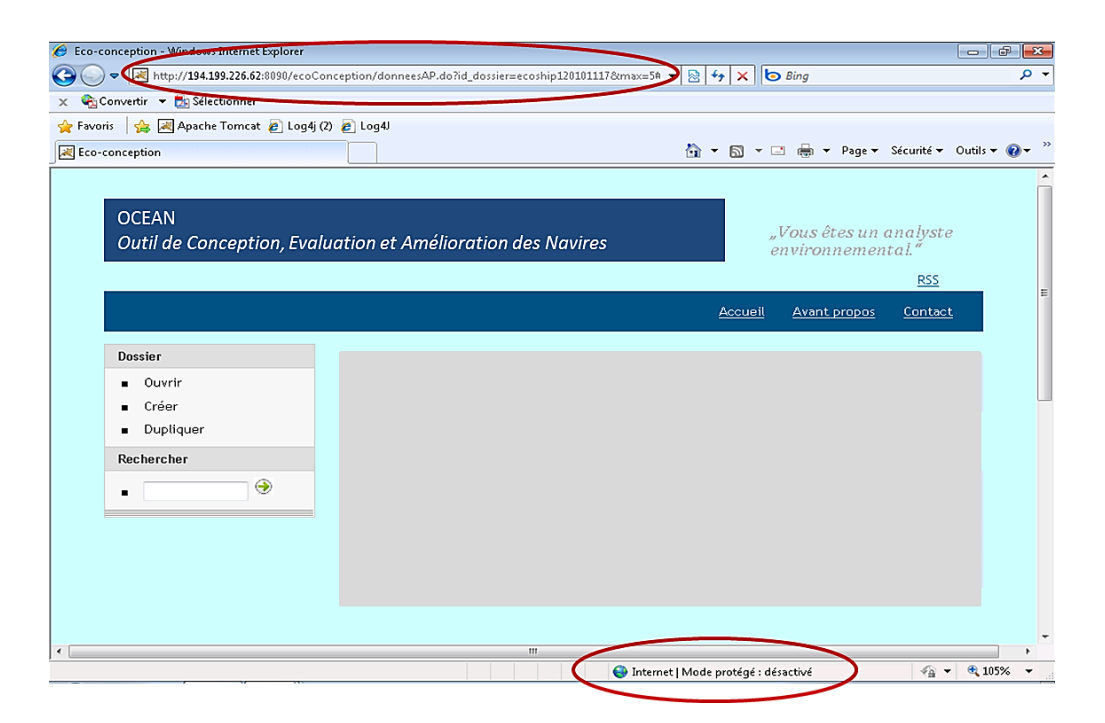

**Figure 4-8. L'IHM de l'OCEAN : un outil fonctionnant sur un navigateur.**

#### <span id="page-22-0"></span>**3.3. L'évaluation environnementale**

## *3.3.1 Un calcul d'impact similaire à celui réalisé par un logiciel d'ACV*

Pour réaliser l'évaluation environnementale, l'outil se base sur l'ACV en utilisant la méthode de calcul d'impact CML 2001 et la base de données Eco Invent<sup>6</sup>. Le calcul d'impact réalisé est le même que celui qui serait réalisé avec tout autre logiciel d'ACV complète. Il se résume simplement en des additions et des multiplications de facteurs. Les substances contribuent à des modules (par exemple, le fer qui contribue à la fabrication d'1kg d'acier), qui eux-mêmes contribuent aux différentes catégories d'impacts (la fabrication de ce kilo d'acier qui contribue à la déplétion abiotique).

La fiabilité des résultats évalués a été testée en comparant les résultats obtenus pour un même « produit test » modélisé dans l'OCEAN et dans SimaPro. Ce produit se compose de :

- 11kg de "Sheep for slaughtering, live weight, at farm/US S"
- 12kWh de "Electricity mix/AT S"

 $\overline{\phantom{a}}$ 

– 11MJ de "Cooling energy, natural gas, at cogen unit with absorption chiller 100 kW/CH S"

Les saisies des données se présentent des façons suivantes (*[Figure 4-9](#page-25-0)*) :

 $^6$  Le choix de la BDD s'est porté sur Eco Invent (version 2.2, en 2010) car c'est la BDD la plus complète.

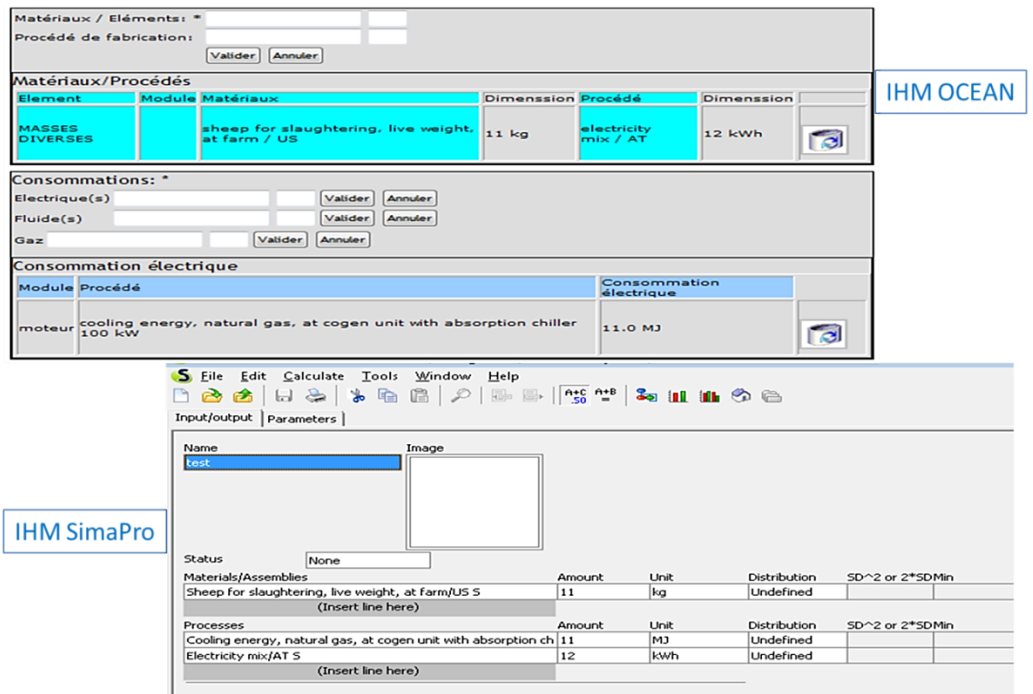

**Figure 4-9. Les interfaces de saisie les données dans l'OCEAN et dans SimaPro.**

En modélisant ce produit sous SimaPro, les résultats obtenus sont les suivants (*[Figure 4-10](#page-25-1)*):

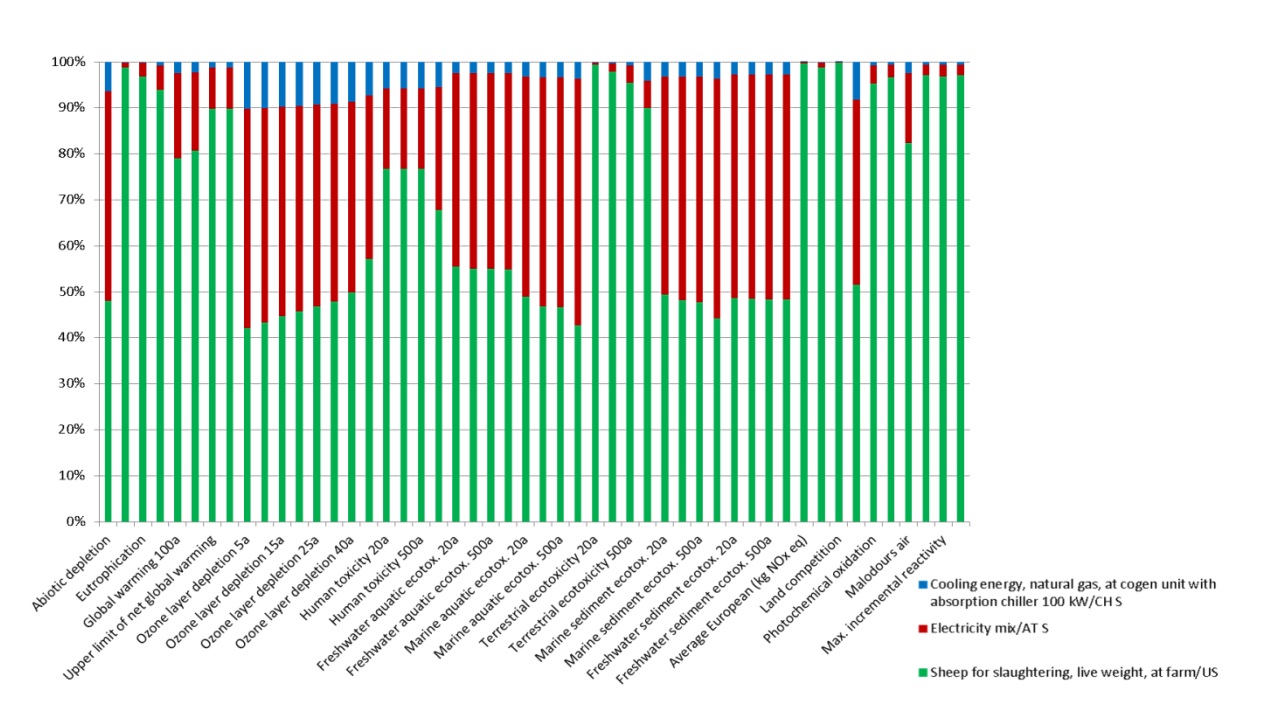

**Figure 4-10. Résultats de l'ACV du produit test sous SimaPro, par la méthode de calcul d'impact CML 2001**

L'exhaustivité des catégories d'impact prises en compte par la méthode CML 2001 rend le graphique difficilement lisible, et donc les résultats peu interprétables. L'affichage de ces catégories d'impact a été réduit dans l'OCEAN à 13 catégories d'impacts qui sont :

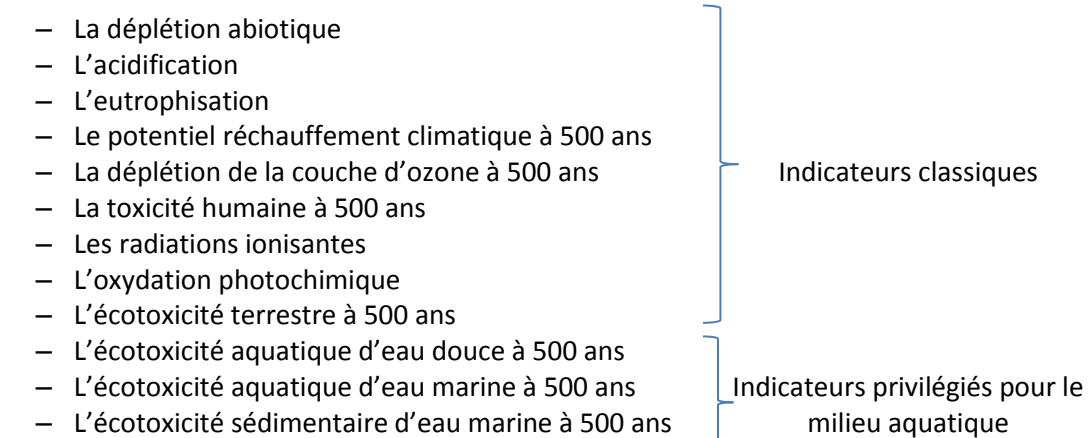

– L'écotoxicité sédimentaire d'eau douce à 500 ans

<span id="page-24-0"></span>Le choix s'est porté sur des indicateurs classiquement retrouvés dans les études ACV, associés à ceux qui décrivent mieux les impacts sur le milieu aquatique. Ce sont ces catégories-là qui sont affichés dans l'OCEAN. A ces catégories choisies sont additionnées les nouvelles définies par l'EIM.

Les résultats obtenus avec SimaPro « filtrés » suivant les mêmes catégories d'impact que celles sélectionnées pour l'OCEAN, peuvent alors être comparés avec les résultats obtenus avec l'OCEAN (*[Figure 4-11](#page-27-0)*) :

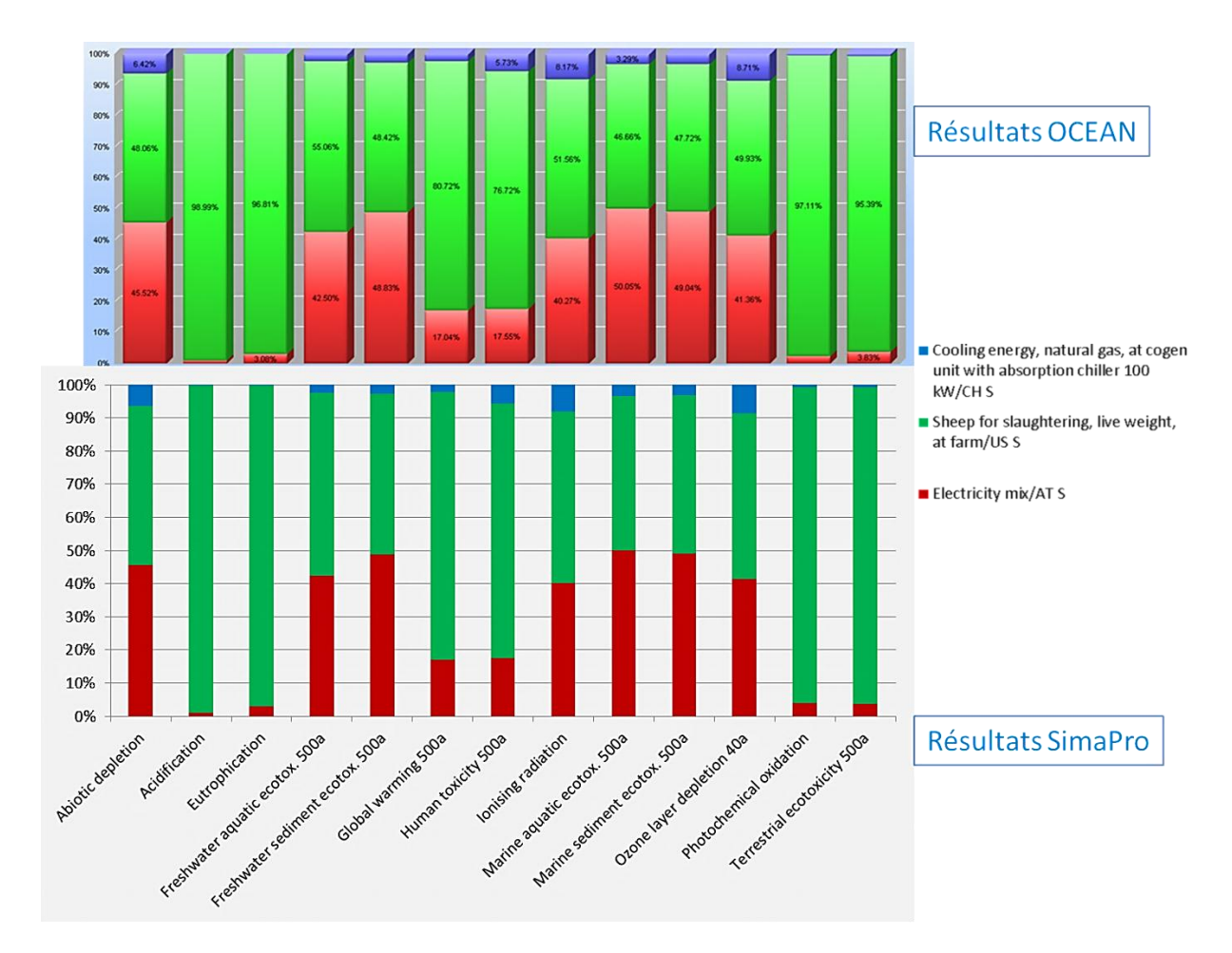

<span id="page-25-0"></span>**Figure 4-11. Comparaison des résultats obtenus selon SimaPro et l'OCEAN pour un même produit modélisé : les calculs donnent les mêmes valeurs d'impact. Pour une meilleure lisibilité, les résultats obtenus avec SimaPro ont été triés en fonction des catégories d'impact utilisées dans l'OCEAN.**

On constate que les résultats sont identiques, autant en répartition des contributions aux impacts qu'en quantité de contribution.

Il faut cependant noter que le résultat de ces calculs n'est pas rigoureusement identique lorsqu'on observe les valeurs d'impacts. En effet, l'OCEAN n'effectue aucun arrondissement des valeurs, contrairement à SimaPro, d'où une très légère différence des résultats, lorsque les résultats sont étudiés jusqu'à quatre chiffres significatifs après la virgule (*[Figure 4-12](#page-27-1)*).

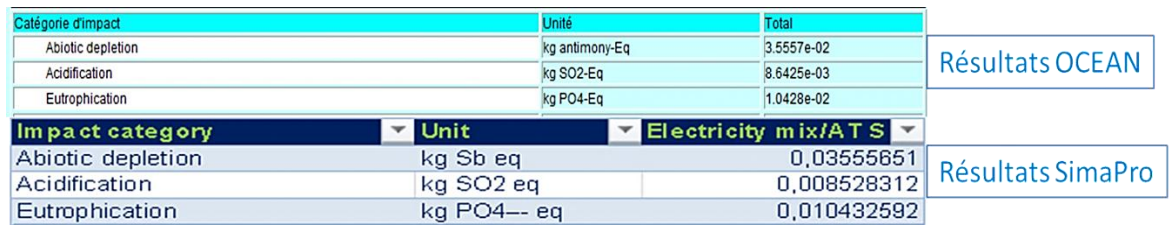

<span id="page-25-1"></span>**Figure 4-12. Les valeurs d'impact comparées entre SimaPro et OCEAN, pour le module « electricity mix/AT S »**

#### *3.3.2 Une simplification de la saisie des données*

# *a. La possibilité de charger l'arborescence produit et le bilan de masse associé*

Comme cela a précédemment mentionné (cf. chapitre 2, 3.2.1.a), saisir une arborescence pouvant faire quelques soixante mille lignes s'avère être une étape particulièrement peu attrayante, sachant que de tels documents sont déjà disponibles. Une des fonctionnalités de l'OCEAN est donc de pouvoir charger de façon semi-automatique l'AP et éventuellement, le bilan de masse associé.

Pour ce faire, il suffit de disposer d'un fichier Excel dans lequel sont présentes l'AP et les masses associées (*[Figure 4-13](#page-28-0)*). Cette AP n'a besoin d'être chargée qu'une seule fois, lors de la création d'un nouveau projet par exemple. Cette action sera typiquement réalisée par l'analyste environnementale ou par l'architecte.

| 2 3 4<br>1 <sup>1</sup> |                | А              | B                        | С         |
|-------------------------|----------------|----------------|--------------------------|-----------|
|                         | $\mathbf{1}$   |                | Niveau d'AP Nomencalture | Masse (t) |
|                         | $\overline{2}$ | 1              | <b>NAVIRE</b>            | 1625      |
|                         | 3              | z              | <b>SYSTEME A</b>         | 940       |
|                         | 4              | з              | Sous-système A1          | 425       |
|                         | 5              | з              | Sous-système A2          | 455       |
|                         | 6              | 4              | Famille d'éléments A2a   | 50        |
|                         | 7              | 4              | Famille d'éléments A2b   | 250       |
|                         | 8              | 4              | Famille d'éléments A2c   | 155       |
|                         | 9              | 5              | Eléments A1c1            | 100       |
|                         | 10             | 5              | Eléments A1c2            | 25        |
|                         | 11             | 5              | Eléments A1c3            | 30        |
|                         | 12             | 4              | Famille d'éléments A2d   | 35        |
|                         | 13             | з              | Sous-système A3          | 60        |
|                         | 14             | $\overline{2}$ | <b>SYSTEME B</b>         | 685       |
|                         | 15             | з              | Sous-système B1          | 590       |
|                         | 16             | 4              | Famille d'éléments A2a   | 145       |
|                         | 17             | 4              | Famille d'éléments A2B   | 445       |
|                         | 18             | 5              | Eléments A2B1            | 95        |
|                         | 19             | 5              | Eléments A2B2            | 350       |
|                         | 20             | з              | Sous-système B2          | 95        |
|                         | 21             | 4              | Famille d'éléments B2a   | 25        |
|                         | 22             | 4              | Famille d'éléments B2B   | 70        |

**Figure 4-13. Exemple d'un fichier type pouvant être directement téléchargé dans l'OCEAN. L'utilisateur n'a qu'à renseigner les cellules correspondant aux premières lignes : du niveau d'AP, de la nomenclature et de la masse.**

Pour le chargement de l'AP, il suffit de renseigner les cellules correspondant aux premières lignes du niveau d'AP, de la nomenclature et de la masse.

Une fois que cette AP est chargée, les utilisateurs peuvent naviguer à travers les différents niveaux, et les différents éléments (*[Figure 4-14](#page-29-0)*).

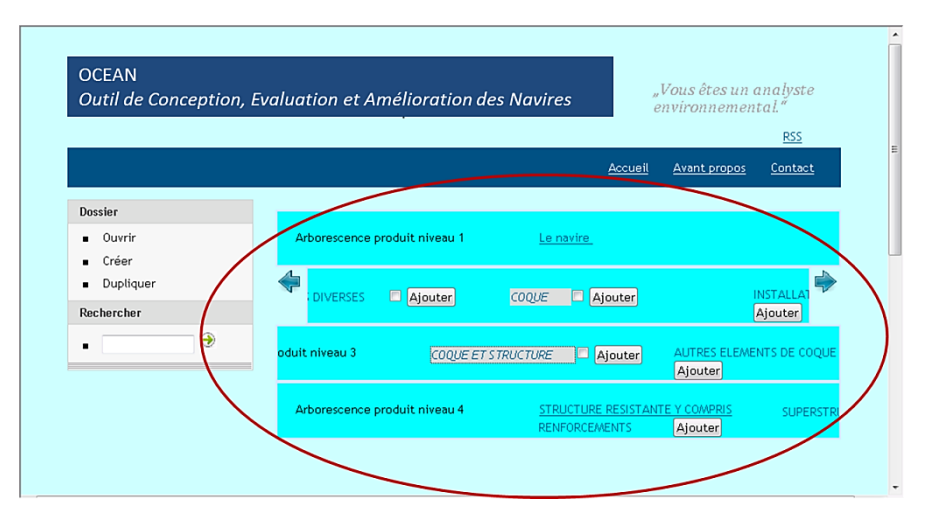

**Figure 4-14. Accès à l'AP du navire dans l'IHM.**

### *b. Une Navigation facilité et plus intuitive*

Lors du développement de cet outil, un des points clé le plus important a été de rendre l'IHM plus conviviale qu'un outil d'ACV type SimaPro, autant dans son interface que dans son utilisation. L'utilisateur doit être amené naturellement à saisir les données appropriées. Pour cela, les informations ont été compartimentées :

<span id="page-27-0"></span>– Selon les phases de vie : chaque phase de vie est elle-même redécoupée en sousphases de vie, avec un affichage en onglet (*[Figure 4-15](#page-29-1)*). Ce redécoupage permet de cibler des informations qui sont à remplir par les différents protagonistes.

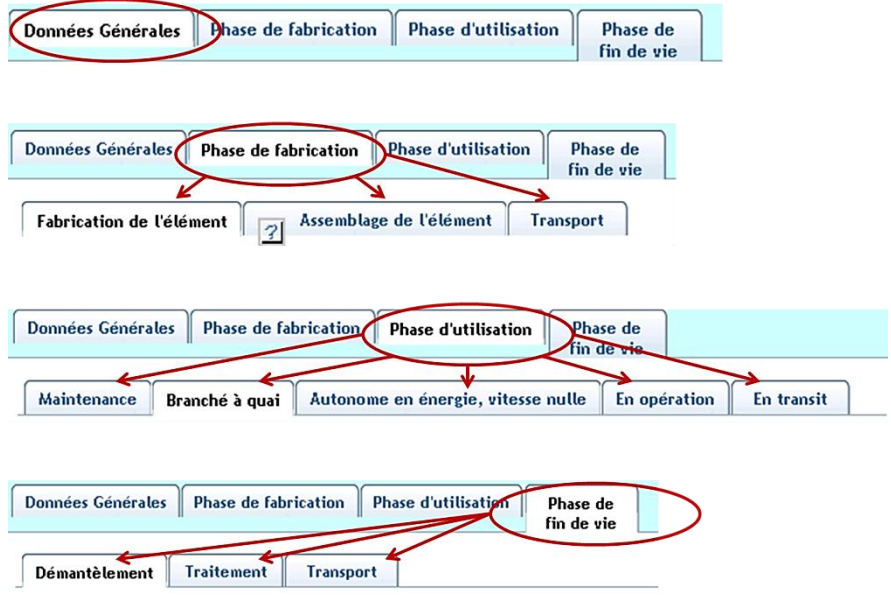

<span id="page-27-1"></span>**Figure 4-15. Des onglets pour chaque phase et sous-phase de vie : une IHM plus intuitive**

– Selon le type de données à saisir. En effet, chaque onglet comporte différents espaces de saisie, en fonction du type de donner. Masses, matériaux, procédés utilisés, consommations (en énergies, en fluides, ou bien en gaz), et rejets associés sont bien différenciés (*[Figure 4-16](#page-30-0)*).

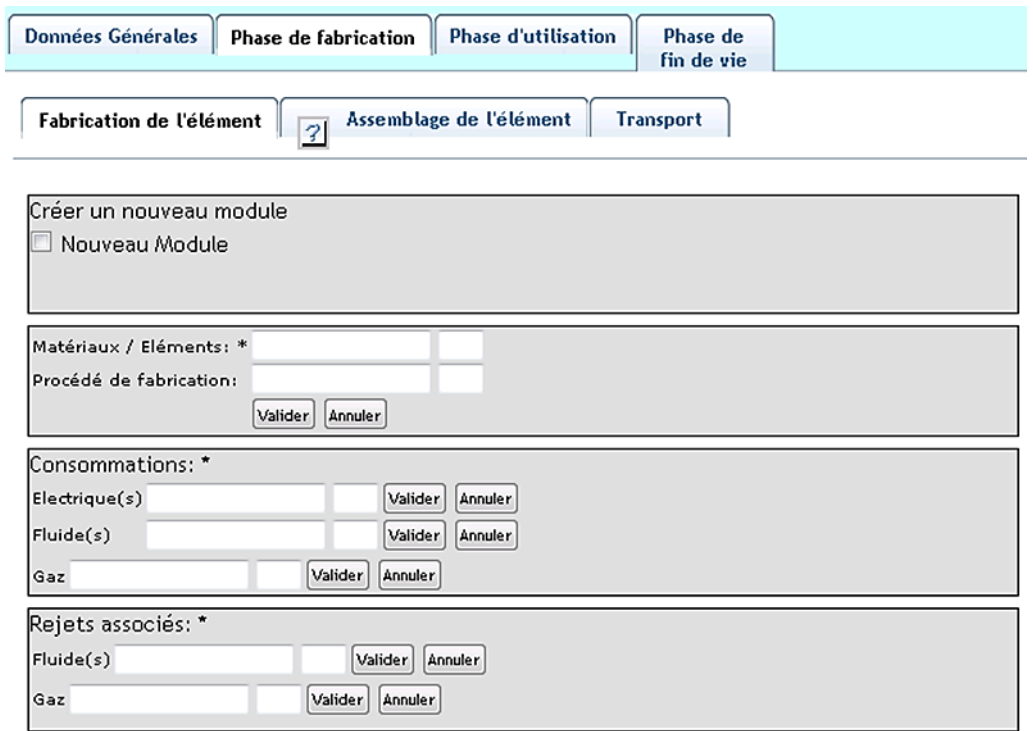

**Figure 4-16. Les informations à renseigner dans chacun des onglets. Ce format est le même pour l'ensemble des onglets, sauf pour les onglets concernant les modes opérationnels, qui ne comportent que les consommations et rejets associés.**

Ce compartimentage multiple a quelques avantages :

<span id="page-28-0"></span>– Il facilite la lecture et donc la compréhension de ce qui doit être saisi par l'utilisateur. Ce découpage, toujours réalisé lors d'une ACV, n'est pas présent concrètement dans les outils d'ACV. Toutes les informations sont regroupées (mis à part les matériaux) (*[Figure 4-9](#page-25-0)*), ce qui ne facilite ni l'interprétation, ni l'amélioration du produit lorsque l'utilisateur est novice en matière d'ACV.

– Il permet de créer des fichiers types à destination des fournisseurs. Ces derniers remplieront l'équivalent de l'onglet « fabrication de l'élément » de la phase de fabrication.

– Il permet d'établir des règles d'allocation d'impacts. Typiquement, pour le transport des éléments, les données ne sont pas (encore) connues. Dans ces conditions, l'architecte, ou l'analyste, pour l'ensemble du navire, va pouvoir poser des hypothèses en supposant que pour les composants venant de fournisseurs, 20% arrivent en avion, 50% en camion et 30% en train. Cette règle définie pour le niveau AP1 pourra s'appliquer aux niveaux inférieurs grâce à une

allocation par la masse de l'élément considéré. Cette logique fonctionne pour le transport lors de la fabrication et de la FdV, pour les procédés d'assemblage sur le chantier, et pour le démantèlement et le traitement spécifique des éléments en FdV. Cette fonction permet de pallier à un manque de connaissance de la donnée, en la rendant homogène à l'ensemble du navire. A terme, l'idéal sera de renseigner ces données précisément, en particulier si l'amélioration veut être portée sur ces thématiques.

Toutes les informations contenues dans ces onglets, pour un même élément, correspondent aux données devant constituer une brique de données.

<span id="page-29-0"></span>Un accès à la BDD Eco Invent est disponible pour saisie des informations. Effectivement, pour constituer les briques de données, il faut renseigner les informations qu'elles contiennent qui correspondent à des modules Eco Invent (*[Figure 4-17](#page-31-0)*).

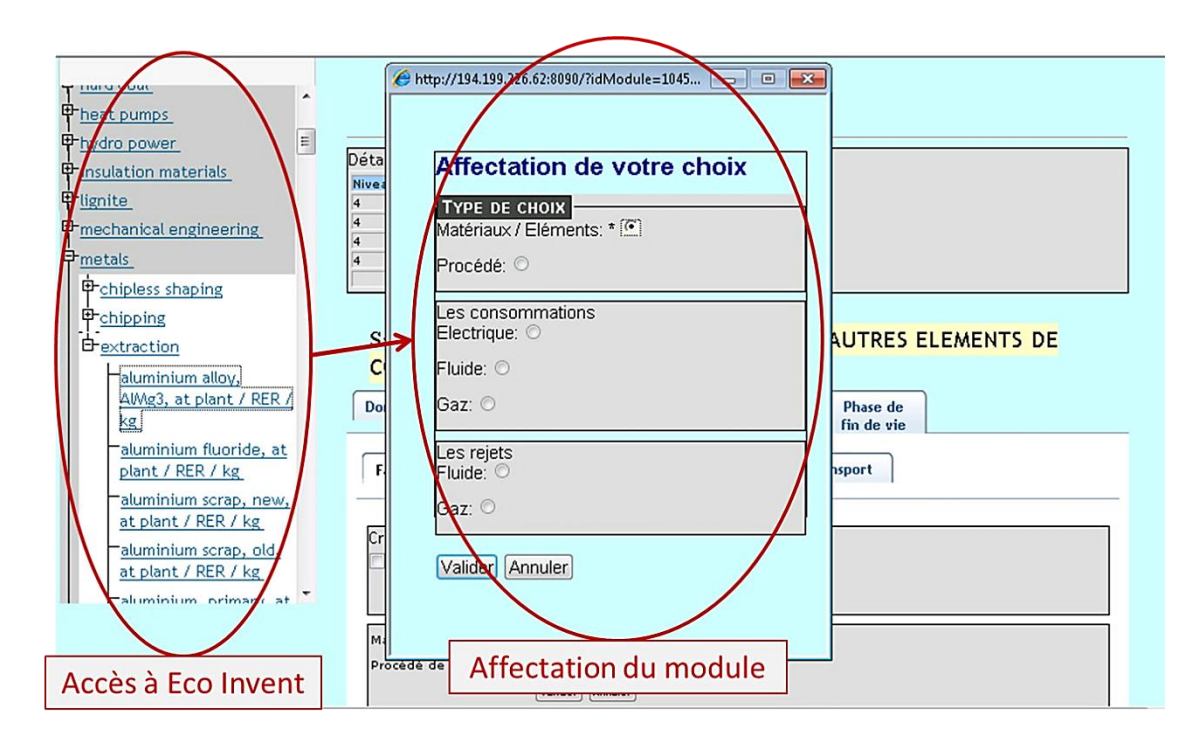

**Figure 4-17. L'accès à la BDD Eco Invent, et l'affectation du module sélectionné.**

<span id="page-29-1"></span>Dans un premier temps, créer les briques est une étape indispensable. *In fine*, une fois que les briques « courantes » auront été créées, l'utilisateur aura moins besoin d'aller chercher dans les BDD (*[Figure 4-18](#page-32-0)*). Il fera appel aux briques de données la majorité du temps, et ne viendra chercher des informations dans la BDD que s'il lui faut créer de nouveaux modules.

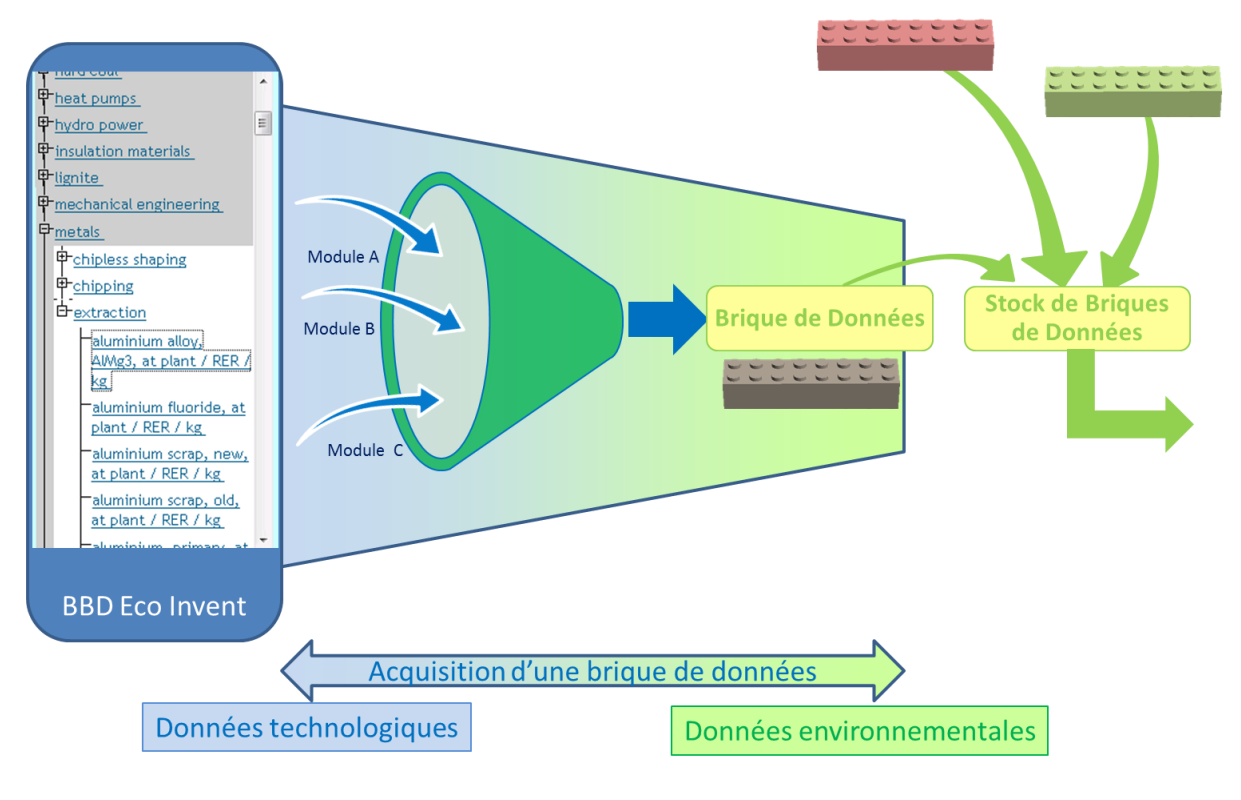

**Figure 4-18. Des BDD Eco Invent aux Briques de Données : une « transformation des données technologiques en données environnementales.**

<span id="page-30-0"></span>Aujourd'hui, la BDD Eco Invent est intégrée telle quelle dans l'outil, mais pour faciliter sa lecture et son utilisation, cette BDD devrait être réorganisée sur le même schéma que les types d'informations à saisir. Actuellement, la BDD sépare les matériaux du reste des données, mais l'idéal pour l'outil dans sa version commercialisable sera de les reclasser en : Matériaux, procédés, consommables, … Cela permettra par exemple, de ne pas saisir une consommation d'énergie en lieu et place d'un matériau, et *vice-versa*.

#### *3.3.3 Des résultats du type ACV*

Une fois l'ensemble des données saisies dans le respect des normes ISO relatives à l'ACV, le calcul d'impact peut être réalisé. Les résultats peuvent être affichés selon deux modes au choix de l'utilisateur (*[Figure 4-19](#page-33-0)*) :

- En fonction des phases de vie
- En fonction de l'AP

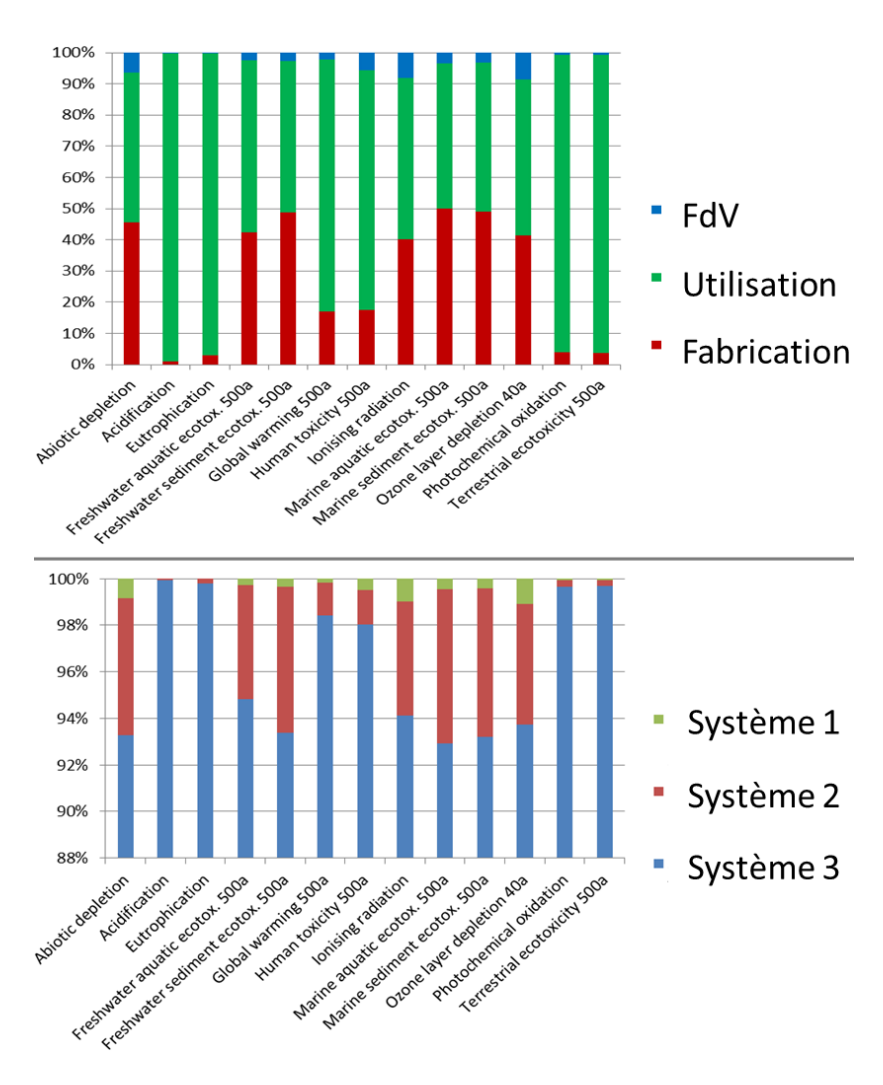

**Figure 4-19. La possibilité d'afficher les résultats soit par phases de vie, soit par AP.**

Ce double mode permet de focaliser sur un élément de l'AP source d'impact (une pompe par exemple) ou une sur une phase de vie impactante (en mode opérationnel lors de l'utilisation par exemple).

<span id="page-31-0"></span>L'ensemble des résultats s'affiche sous forme d'histogrammes. Il est aussi possible de les visualiser sous forme de tableaux de données, avec pour chaque contributeur, les valeurs d'impact par catégories d'impact.

A chaque calcul d'impact, deux graphiques sont affichés :

– Un graphique donnant les impacts évalués selon la méthode de calcul d'impact CML 2001, affichés en valeurs caractérisées, i.e. à 100% (*[Figure](#page-34-0) 4-20*).

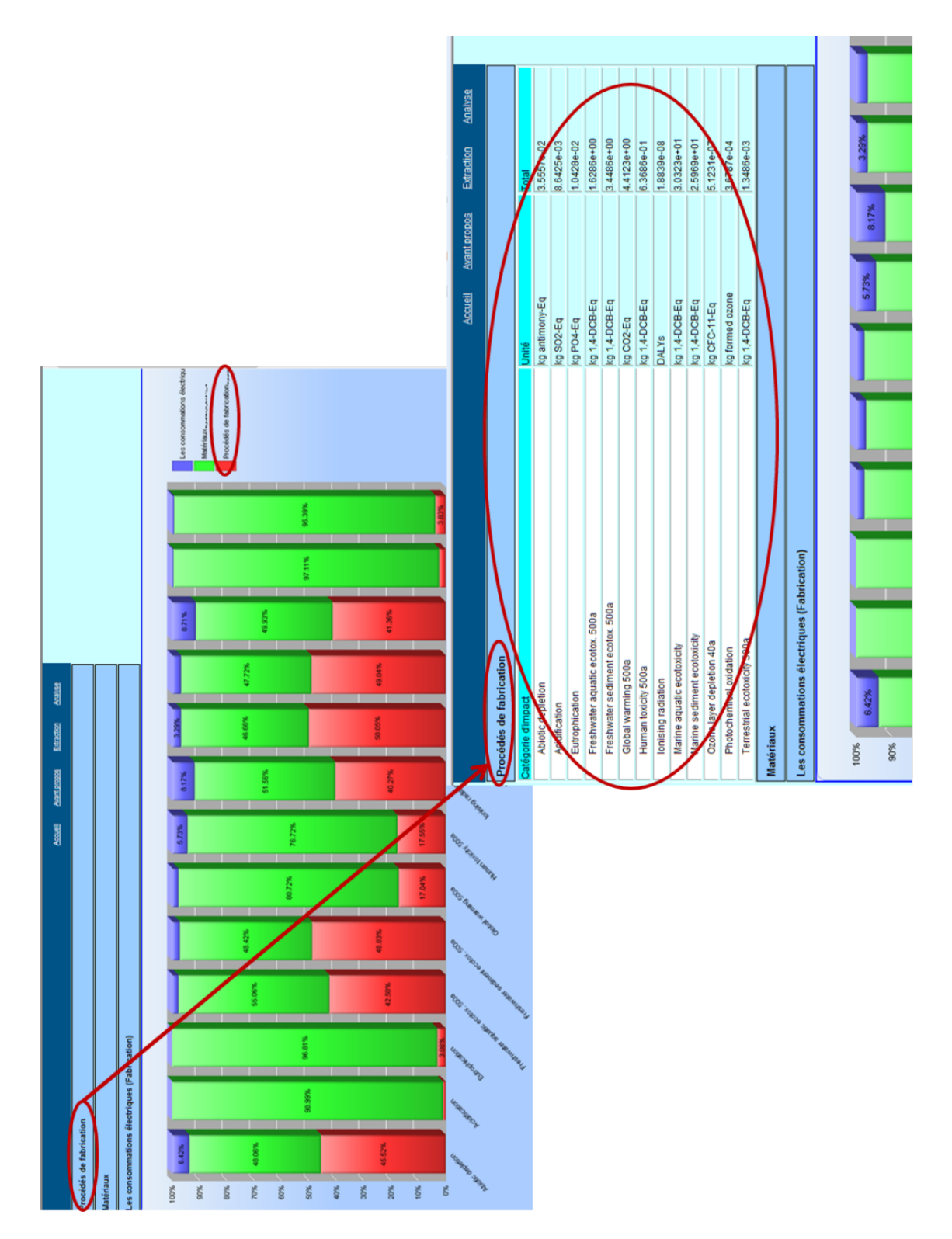

<span id="page-32-0"></span>**Figure 4-20. La possibilité de visualiser les résultats sous forme d'histogrammes et de tableaux de valeurs.**

– Un graphique donnant les impacts évalués selon l'EIM. Les valeurs d'impact étant toutes calculées par rapport à un potentiel de toxicité, elles sont n'ont pas besoin d'être affichées en pourcentage (*[Figure 4-21](#page-35-0)*). Ces résultats sont eux aussi disponibles sous tableur associé.

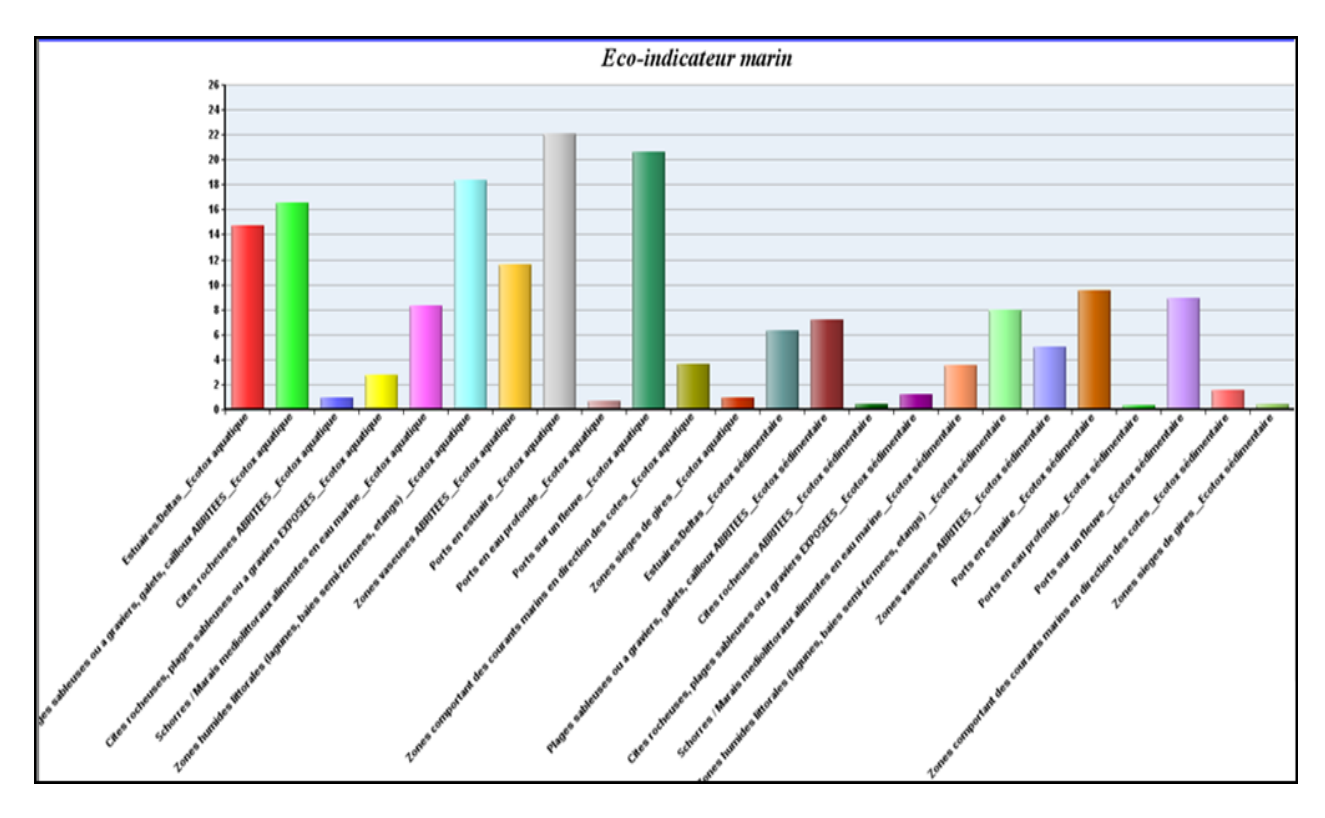

**Figure 4-21. Le résultat graphique de l'évaluation par l'EIM associé à l'évaluation des impacts par CML 2001**

<span id="page-33-0"></span>Il est aussi possible de tracer les impacts pour en trouver leur source, qu'elle soit une phase (ou sous-phase) de vie, ou un élément de l'AP (*[Figure 4-22](#page-36-0)*).

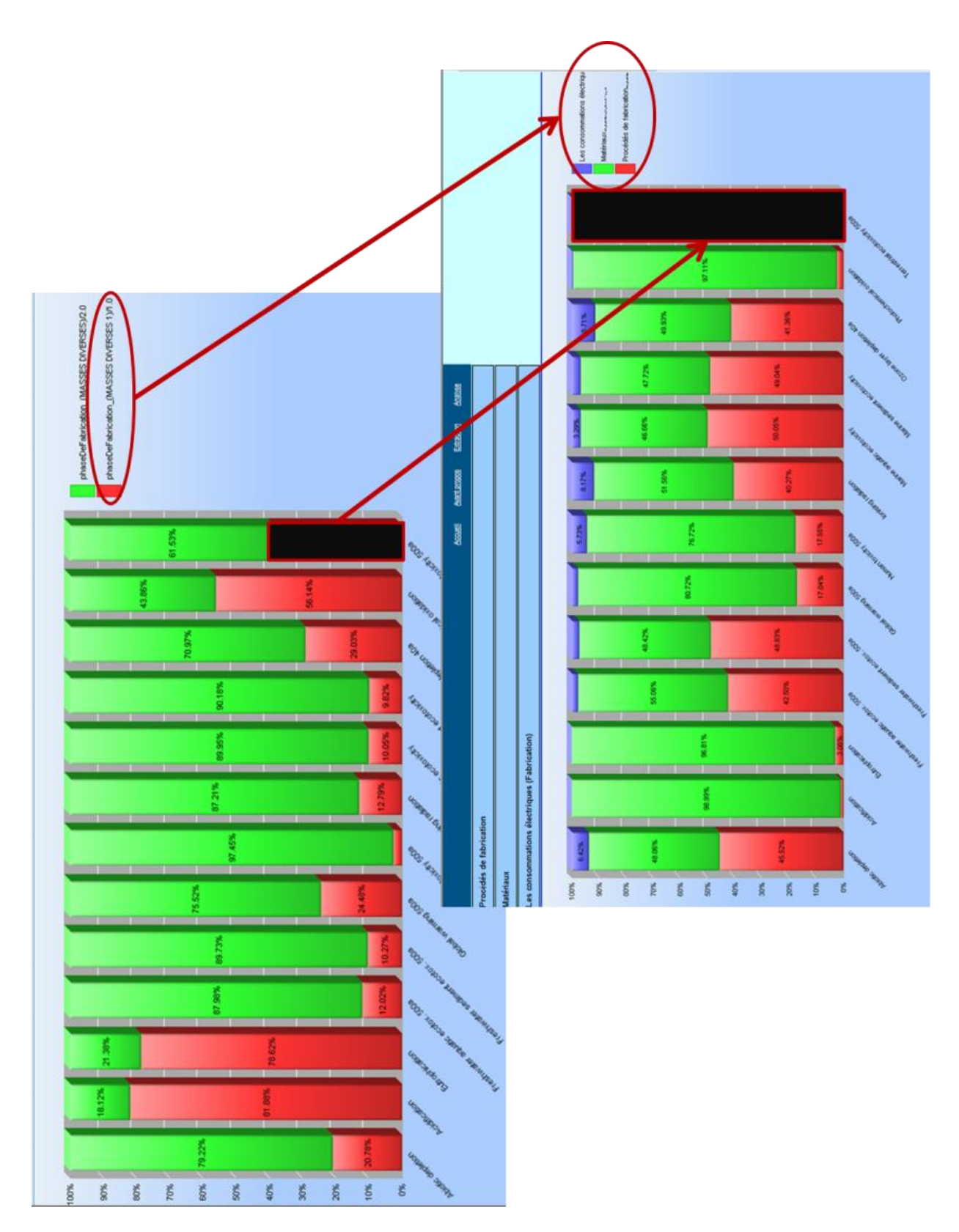

<span id="page-34-0"></span>**Figure 4-22. La possibilité de tracer les impacts : en cliquant sur un contributeur (la phase de fabrication ici, avec**  le rectangle noir du haut), l'outil affiche un nouveau graphique montrant l'ensemble des contributeurs inférieurs (les **matériaux + les procédés + les consommations ici, avec le rectangle noir du bas).**

En cliquant sur un des impacts, l'utilisateur peut en décortiquer les contributeurs et remonter à la source de cet impact. Dans cette démarche, et pour visualiser les contributeurs les plus importants, l'utilisateur est guidé. La méthode permettant de classer les contributeurs est celle présentée précédemment (cf. chapitre 3, 2.2 figure 11). A chaque visualisation des impacts, cette aide à l'analyse est disponible (*[Figure 4-23](#page-37-0)*).

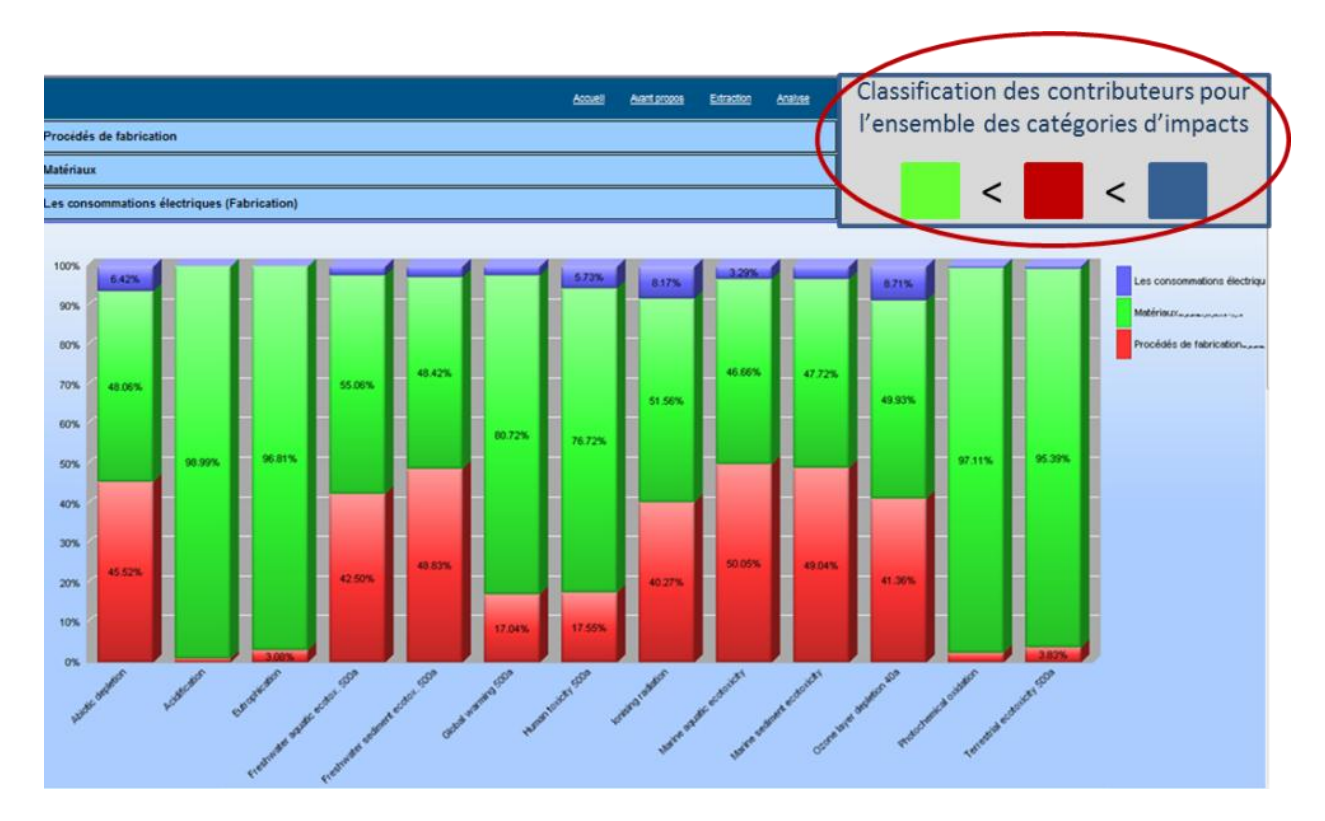

<span id="page-35-0"></span>**Figure 4-23. Le guidage de l'utilisateur vers les contributeurs les plus impactants.**

Dans l'optique d'une éventuelle mise en forme particulière (graphiques camembert, en radar,…), l'ensemble des résultats sont exportables vers des fichiers Excel.

*Grâce à l'OCEAN, il est possible d'évaluer les impacts d'un navire selon la méthode de calcul d'impact CML 2001 associée à l'EIM qui étudie plus spécifiquement les impacts sur les compartiments marins. Ces résultats et leur affichage sont très modulables. L'utilisateur peut les visualiser par phases de vie ou par éléments d'AP contributifs. A chaque fois, un guide lui indique la hiérarchisation de ces contributeurs.*

# **3.4. Les moyens d'amélioration de la en conception et d'aide à l'écoconception**

Dans la démarche proposée, il est possible d'améliorer le produit à chaque étape de la conception. Mais cette approche doit se faire en deux moments (cf. chapitre 3, 2.2.3) :

– Dans un premier temps, les produits existants doivent être évalués, pour servir de références, mais aussi et surtout, pour commencer à constituer le stock de briques de données. Une fois que ces briques sont disponibles, il est envisageable de leur en trouver des solutions alternatives et de les comparer aux références. Il peut alors y avoir des améliorations des produits. Tous les tests effectués sont archivés dans des BBD qui constituent des stocks de briques de données.

– Ce n'est que lorsque ces briques ont été créées, testées et éventuellement comparées, qu'elles peuvent être utilisées lors de la saisie des données, en tant qu'outil d'aide à la décision.

#### *3.4.1 La nécessité d'une bonne définition de l'UF*

Dans l'amélioration autant que dans l'aide à la conception, le principe de base sur lequel s'appuie l'utilisateur, c'est la comparaison. Cette comparaison peut s'effectuer entre des phases de vie ou des éléments de l'AP, à titre « informatif », i.e. pour hiérarchiser les contributeurs.

<span id="page-36-0"></span>Mais cette comparaison est surtout intéressante pour évaluer deux (ou plus) options technologiques l'une par rapport à l'autre. Et pour cela, il est indispensable qu'elles aient la même UF. Comme cela a été démontré précédemment (cf. chapitre 3, 2.2), la connaissance métier intervient particulièrement dans la définition d'une UF. Elle est variable en fonction du niveau de l'AP observé, et ne peut donc pas se caractériser par un mode de définition unique. L'approche dans l'OCEAN pour définir une UF en vue d'une comparaison s'effectue selon les étapes suivantes (*[Figure](#page-39-0)  [4-24](#page-39-0)*) :

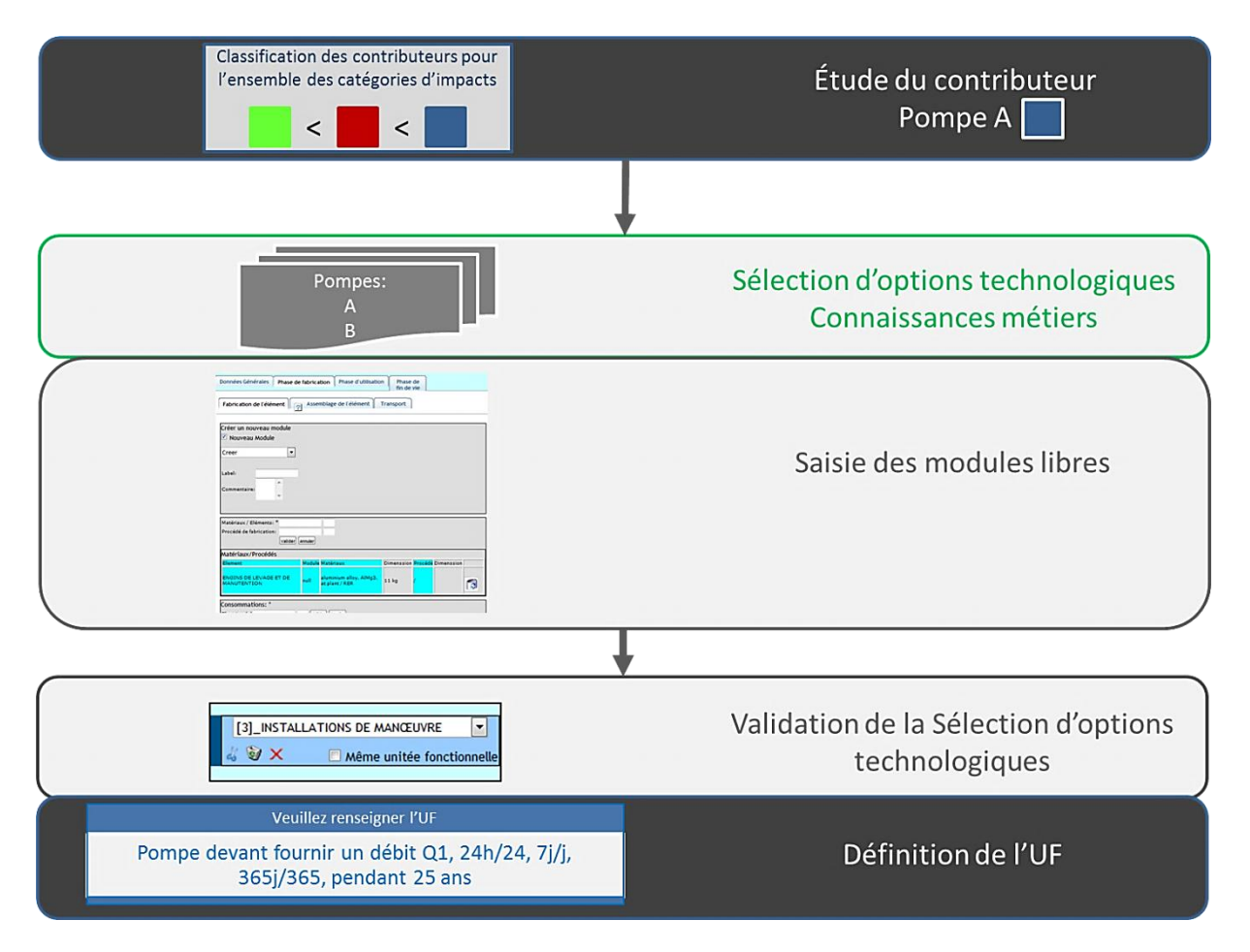

**Figure 4-24. Les étapes permettant la définition d'une UF.**

<span id="page-37-0"></span>Pour que l'utilisateur puisse renseigner une UF, il faut qu'il sache quelles options il veut modéliser (options technologiques, modes d'utilisation différents). La sélection de ces options est le résultat de la connaissance métier que possède l'utilisateur. Si une de ces options n'est pas déjà modélisée dans l'outil, il doit la saisir, en créant un nouveau module, qui sera un module dit libre car non inclus dans l'AP. C'est lorsqu'il sélectionne les options à comparer que l'outil demande de valider que l'UF est la même. Si c'est le cas, il peut alors renseigner cette UF textuellement.

C'est donc en obligeant d'une certaine façon l'utilisateur à renseigner son choix, que l'UF peut être saisie.

# *3.4.2 L'aide à l'amélioration du produit*

Lorsque l'utilisateur a calculé les impacts de son produit, la hiérarchisation des contributeurs (par phase de vie ou éléments de l'AP) lui permet de cibler les plus impactants, pour essayer d'en améliorer la conception. Il est ainsi amené à saisir de nouvelles technologies dans l'OCEAN, en modules « libres », non rattachés à l'AP. Ces modules libres sont créés de la même manière que les éléments de l'AP, et contiennent les mêmes informations (matériaux, procédés,…). Après la saisie de l'UF, une comparaison détermine quelle est la meilleure option technologique d'un point de vue environnemental. L'utilisateur a alors la possibilité de la choisir pour l'insérer dans l'AP du navire (*[Figure 4-25](#page-40-0)*).

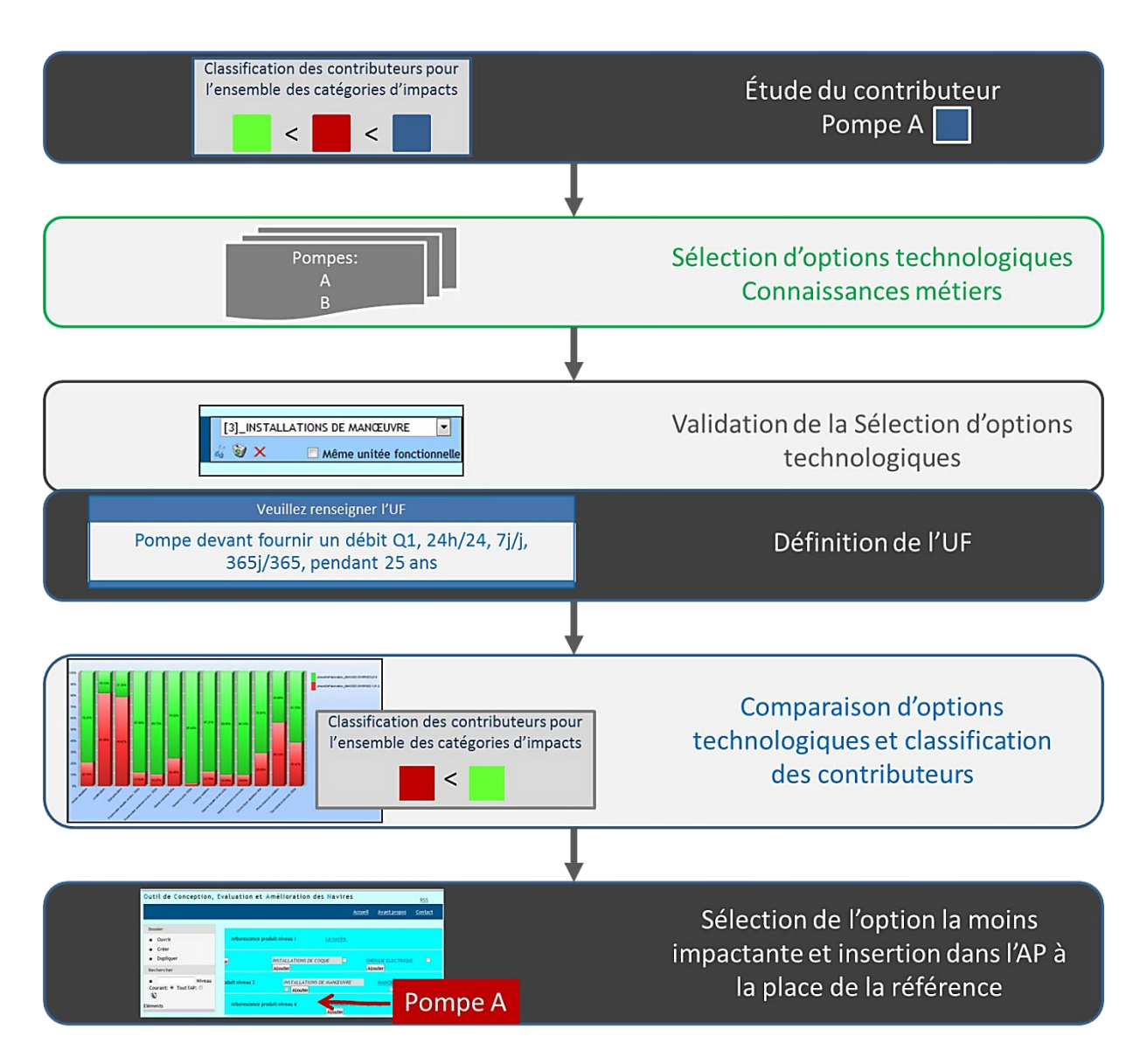

**Figure 4-25. Les étapes permettant l'amélioration d'un élément.**

Les évaluations simples et les comparaisons permettent d'accroitre le stock de briques de données. A chaque évaluation, les modules testés sont archivés en vue d'une capitalisation des informations.

## *3.4.3 L'aide à l'éco-conception du produit*

L'aide à la conception ne peut exister que si des éléments ont déjà été testés. En effet, pour que l'utilisateur puisse accéder au stock de briques de données, il faut que ce dernier ait été constitué, au moins en partie. Dans le cas contraire, il n'existe pas d'accès disponible dans l'espace dédié dans l'IHM. La création de ce stock se fait selon les étapes suivantes (*[Figure 4-26](#page-41-0)*).

<span id="page-39-0"></span>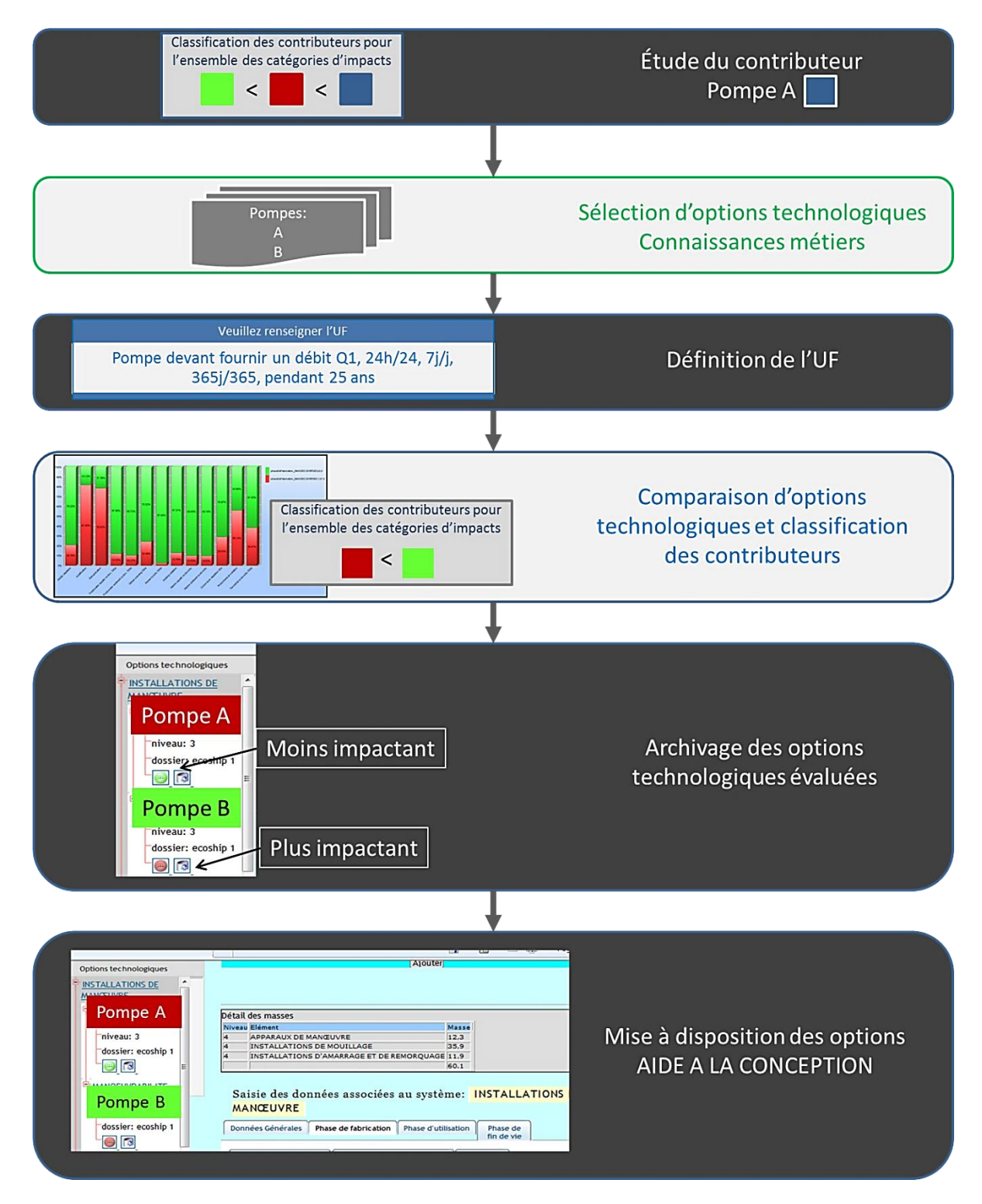

**Figure 4-26. Les étapes permettant de mettre à disposition d'aide à la conception.**

Une fois que ce stock de briques de données est disponible, l'utilisateur peut être aidé lors de la conception de son produit. Cette aide se présente comme sur les figures suivantes (*[Figure 4-27](#page-42-0)*, *[Figure 4-28](#page-43-0)*, *[Figure 4-29](#page-44-0)*) :

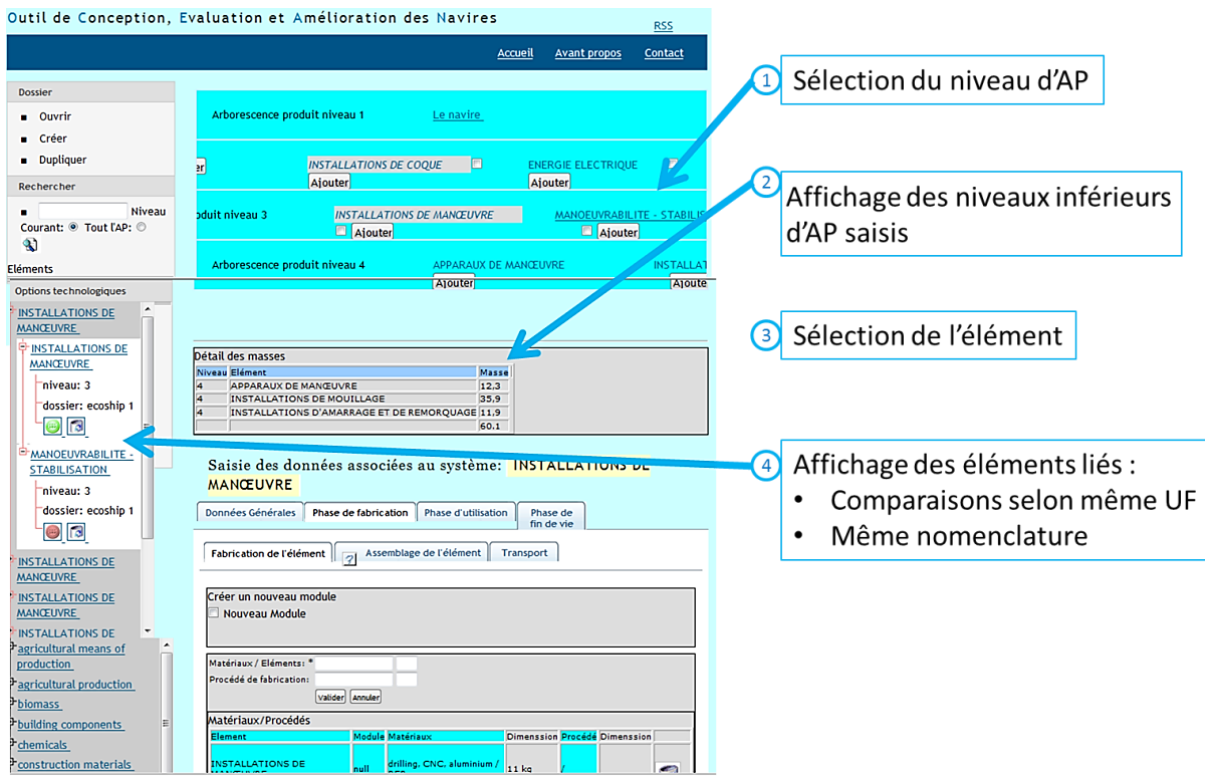

**Figure 4-27. Les étapes 1 à 4 permettant l'aide à la conception.**

Les premières étapes (1 à 4) (*[Figure 4-27](#page-42-0)*) permettent à l'utilisateur de visualiser s'il existe ou non des options technologiques disponibles pour son composant. Il visualise ainsi l'ensemble des briques archivées (classement par nomenclature et par ordre alphabétique) qui auront toutes au moins été évaluées. Les briques qui auront aussi été comparées seront alors disponibles d'accès, i.e. qu'il est possible d'accéder à leur fiche contenant les informations précédemment saisies.

<span id="page-40-0"></span>Ensuite, deux cas peuvent se présenter :

– Soit le concepteur va chercher directement une technologie qui correspond à son besoin dans le stock de briques, sans passer par l'étape de modélisation. Dans ce cas-là, il lui suffit de copier-coller le module correspondant, toujours en ayant pris soin de vérifier les concordances d'UF.

– Soit, si le concepteur souhaite comparer un composant de son AP déjà modélisé avec une des briques testée précédemment et archivée, il lui faut vérifier et valider l'UF commune.

Dans ces deux cas-là, les cases « dimensions » et « taux de maintenance » lui permettent d'attribuer des coefficients aux modules pour définir l'UF (*[Figure 4-28](#page-43-0)*).

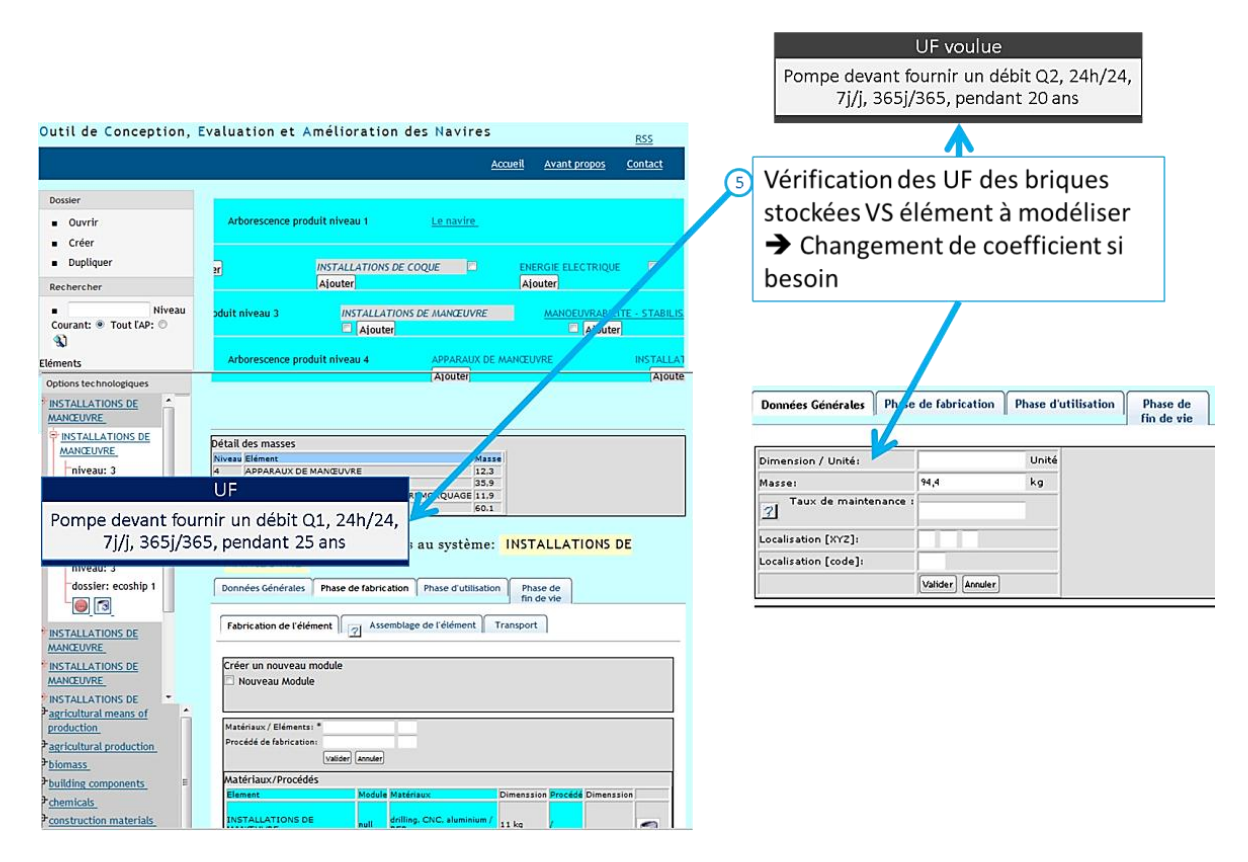

**Figure 4-28. L'étape 5 permettant l'aide à la conception.**

<span id="page-41-0"></span>Après mise à niveau des UF, les impacts des différentes options technologiques sont calculés. Le concepteur peut alors décider d'une part, d'archiver cette comparaison, pour enrichir le stock de briques de données, et d'autre part, de sélectionner (ou non) l'élément le moins impactant sur l'ensemble des catégories d'impacts (*[Figure 4-29](#page-44-0)*).

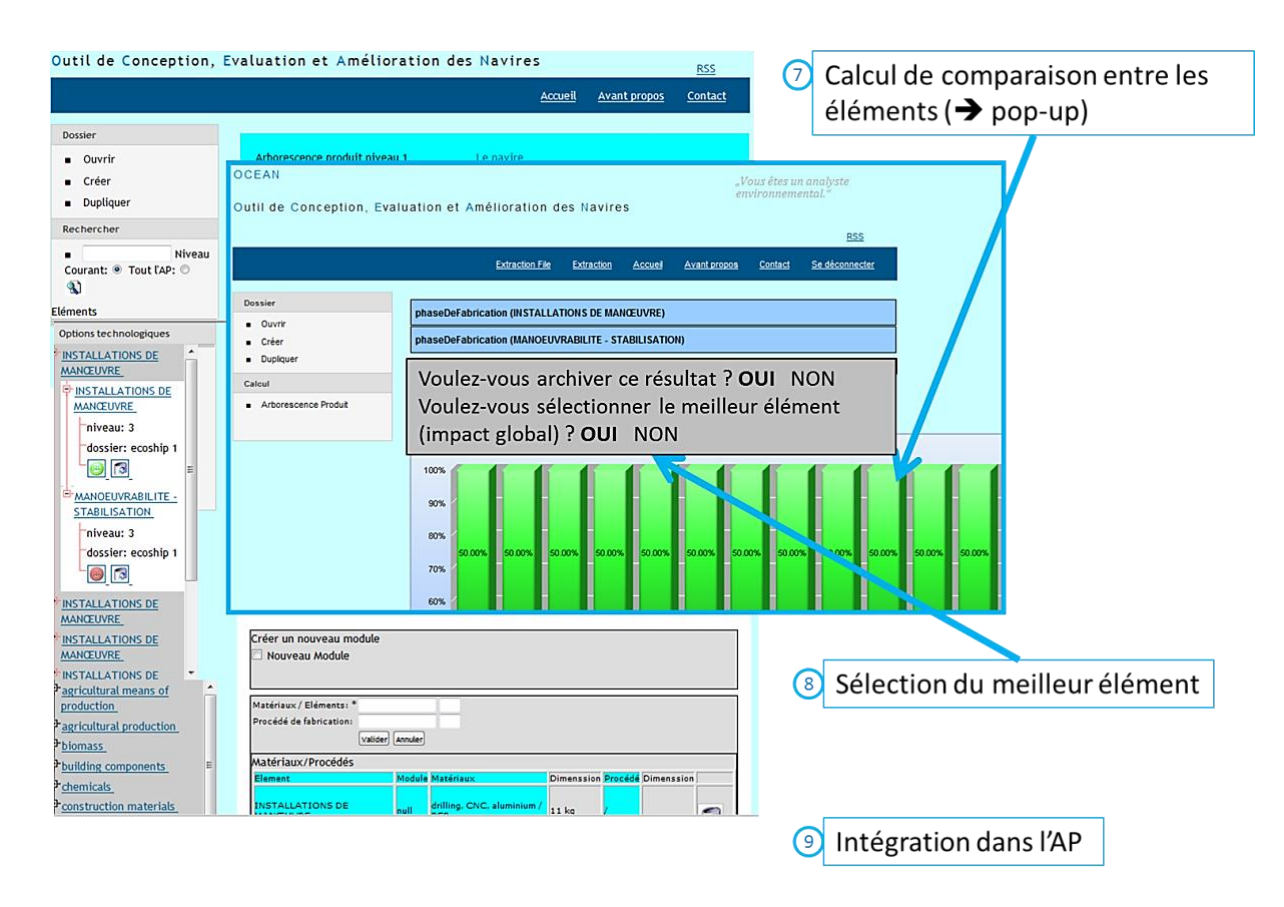

**Figure 4-29. Les étapes 7 à 9 permettant l'aide à la conception.**

<span id="page-42-0"></span>Grâce à cette méthode d'aide à la conception, il est ainsi possible de récupérer non seulement des briques élémentaires, mais aussi des ensembles de briques. Tout l'intérêt de cette manipulation réside dans le fait que cela rende l'OCEAN totalement intégrable, et ce, dès la phase d'avant-projet. Jusqu'à présent, il était totalement impossible de réaliser des ACV complètes en avant-projet. Avec cet outil, sachant que dans la majorité des cas, pour démarrer les projets, les concepteurs récupèrent des technologies connues, il est possible d'adhérer à cette démarche et de récupérer des ensembles ou sous-ensemble du produit final, et donc d'en évaluer les performances environnementales et de les améliorer dès l'avant-projet.

*L'OCEAN doit permettre la mise place d'une dynamique, d'une synergie d'enrichissement des données favorisant l'intégration d'une vraie démarche d'éco-conception prenant à partie tous les protagonistes.*

*Dès l'avant-projet (voire la phase amont) le dialogue peut s'établir entre concepteurs et fournisseurs pour commencer à créer les briques de données, le support de communication proposé. Après une première étape de création de briques de données qui doivent passer par l'évaluation environnementale, les références technologiques testées enrichissent le stock. Dès cet instant-là, les comparaisons d'options technologiques sont faisables grâce à l'implication des concepteurs et de* 

*leurs connaissances. Et par la capitalisation de ces évaluations et de ces comparaisons, le concepteur peut être aidé sur le paramètre environnemental lors de sa prise de décision.*

## **4. LES LIMITES DE L'OCEAN**

Actuellement, la partie évaluation environnementale de l'outil est entièrement modélisée. Mais la partie aide et amélioration de la conception est toujours en fin de développement informatique. Il n'a donc pas pu être testé en retour d'expérience en condition réelle d'usage. Cependant, il a été présenté lors de journées de sensibilisation aux normes ISO et à la démarche d'éco-conception chez DCNS. Il semble que, de l'avis général recueilli à ces occasions-là, les concepteurs sont fortement intéressés par un outil tel que l'OCEAN, qui permettrait non seulement de faire de l'évaluation environnementale plus aisément qu'avec SimaPro, mais aussi d'aider à améliorer les performances de leurs produits. Même s'ils ont avoué ne pas bien percevoir le coté aide à la conception, car ils sont complètement novices dans cette démarche, ils sont par contre très demandeurs concernant l'ACV. Il va donc falloir leur démontrer tous les avantages de l'OCEAN, et leur montrer que faire de l'évaluation environnementale, c'est bien, mais que savoir quoi en faire, c'est mieux.

<span id="page-43-0"></span>Pour intégrer totalement l'entreprise dans cette démarche et l'outil dans le processus de conception (*[Figure 4-30](#page-46-0)*), trois notions seront à éclaircir très précisément avec l'ensemble des protagonistes :

– La nécessité de l'implication des concepteurs dans la démarche ; sans eux, la démarche est vouée à l'échec.

– La nécessité de l'implication des fournisseurs ; ils sont la clé des bases de données, de leur gestion et de leur accès pour créer les briques de données. Il faut que DCNS intègre ses fournisseurs dans son action, sans quoi, encore une fois, la démarche est vouée à l'échec.

– La notion de temps ; cette démarche va demander un certain temps et un temps certain avant de se mettre en place et d'être autosuffisante. L'acquisition des briques de données sera la phase la plus longue, mais une fois que cette étape aura été franchie pour la majorité des produits, la démarche sera beaucoup plus simple, fluide et naturelle.

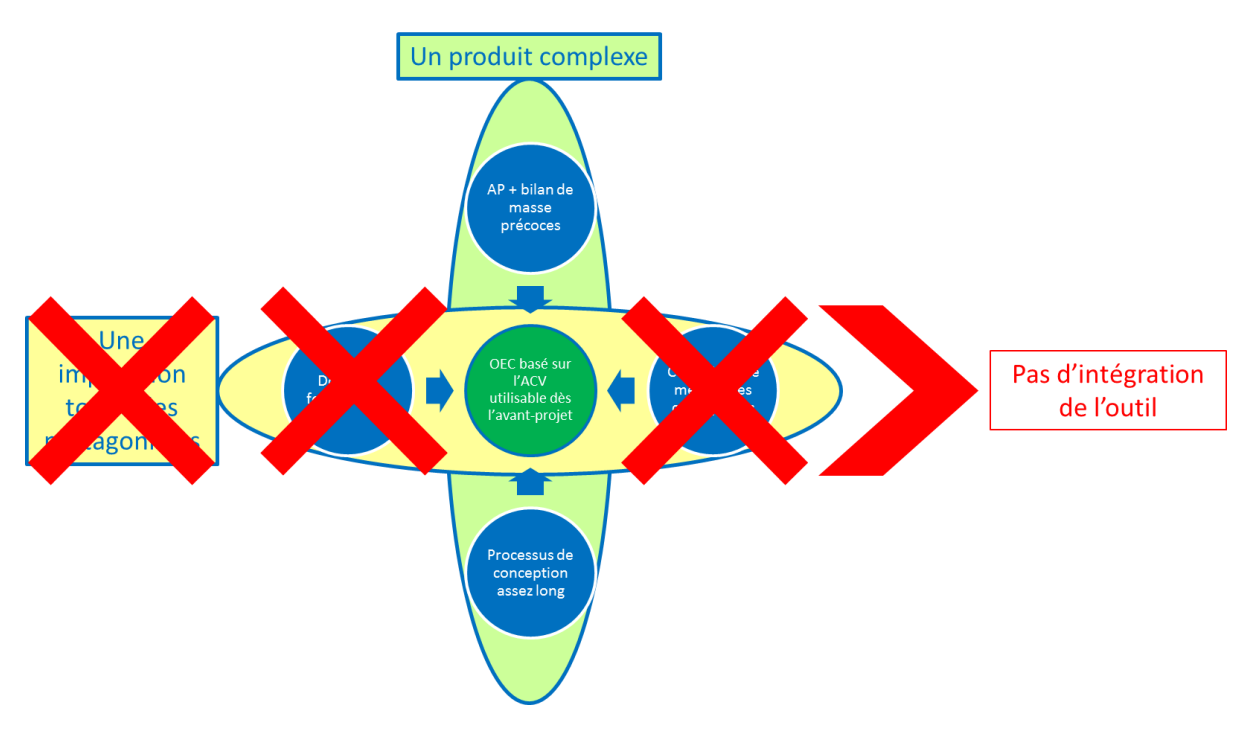

<span id="page-44-0"></span>**Figure 4-30. La non implication de l'un des protagonistes impliquera nécessairement un échec de la démarche d'intégration de l'outil d'éco-conception dans le processus de conception.**